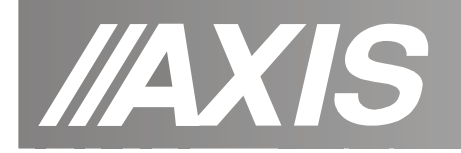

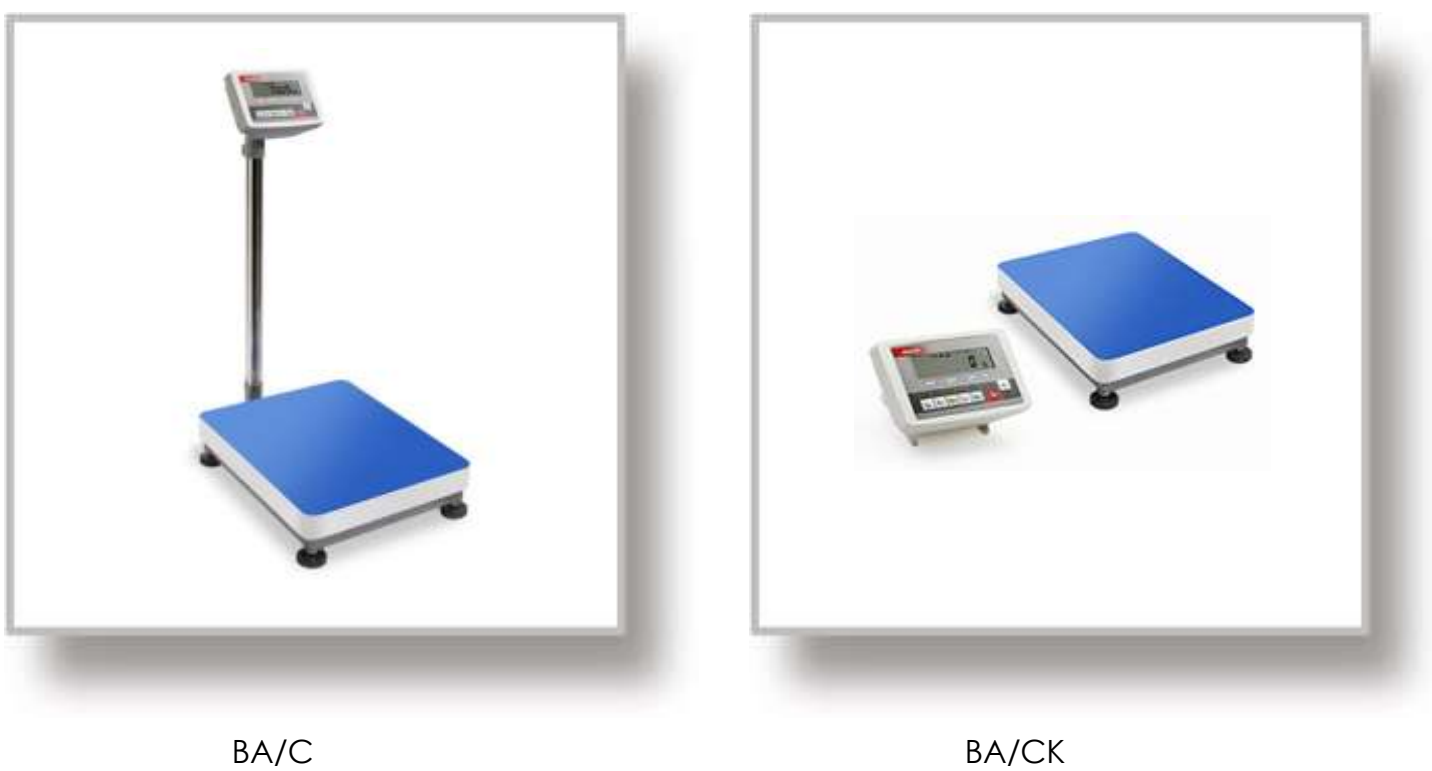

# **INSTRUKCJA OBSŁUGI WAG**

BA/C i BA/CK

Plik: 2023-10-23 BA\_C\_K ME\_01 PL

**AXIS, 80-125 Gdańsk, ul.Kartuska 375B, www.axis.pl**

# Spis treści:

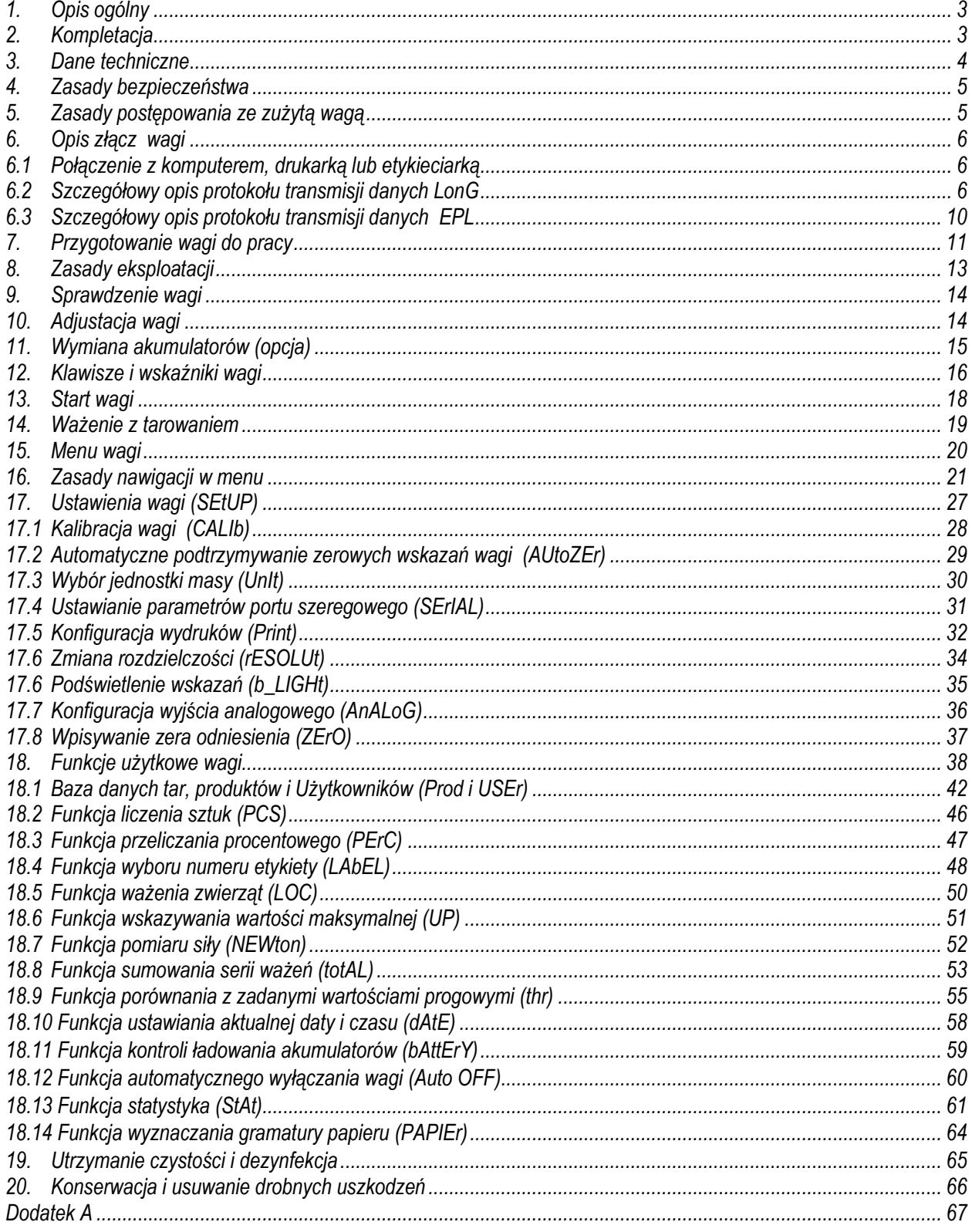

# <span id="page-2-0"></span>*1. Opis ogólny*

Instrukcja opisuje wagi platformowe serii BA/C (wagi z miernikiem na słupku) oraz BA/CK (wagi z miernikiem na kablu) produkowane przez AXIS Sp. z o.o. Wagi te są przeznaczone do wykonywania standardowego ważenia, a także umożliwiają korzystanie z bazy danych produktów i Użytkowników oraz bogatego zestawu innych funkcii specialnych.

Wszystkie wagi są sprawdzone pod względem metrologicznym. Zgodnie z zamówieniem wagi mogą być wzorcowane lub legalizowane.

Legalizacja (ocena zgodności) wag jest wymagana dla szczególnych zastosowań wymienionych w rozporządzeniu MGP i PS z dnia 11 grudnia 2003 r. (obrót handlowy, taryfy, receptury apteczne, analizy medyczne i farmaceutyczne, paczkowanie towarów). Dla pozostałych zastosowań zaleca się zastąpienie legalizacji wzorcowaniem.

Wagi zalegalizowane posiadają następujące cechy legalizacyjne:

- pieczęci zabezpieczające umieszczone na mierniku wagi i wkręcie mocującym czujnik wagi, znajdującym się pod szalką,
- znaki Urzędu Miar i znak metrologiczny M na tabliczce firmowej.

Ponowna legalizacja wag jest wymagana z chwilą naruszenia pieczęci zabezpieczających lub po upływie okresu 2 lat licząc od 1 grudnia roku pierwszej legalizacji.

W celu legalizacji ponownej należy skontaktować się z autoryzowanym serwisem AXIS.

Klasyfikacja wag wg PKWiU: 29.24.23.

Certyfikaty:

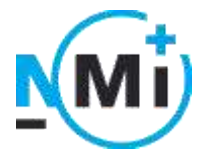

nr T11430

 Certyfikat Certyfikat systemu jakości AXIS Sp. z o.o. zatwierdzenia typu wagi nr 90927/C/6

### <span id="page-2-1"></span>*2. Kompletacja*

Podstawowy zestaw obejmuje:

- 1. Miernik z uchwytem
- 2. Kolumnę +3 wkręty do mocowania kolumny (tylko BA/C)
- 3. Platformę
- 4. Zasilacz 12V 850mA
- 5. Akumulatory NiMH 1,5V rozmiar AA 4szt. (opcja)
- 6. Instrukcję obsługi
- 7. Gwarancję

#### <span id="page-3-0"></span>*3. Dane techniczne*

#### *Wagi platformowe popularne – seria C:*

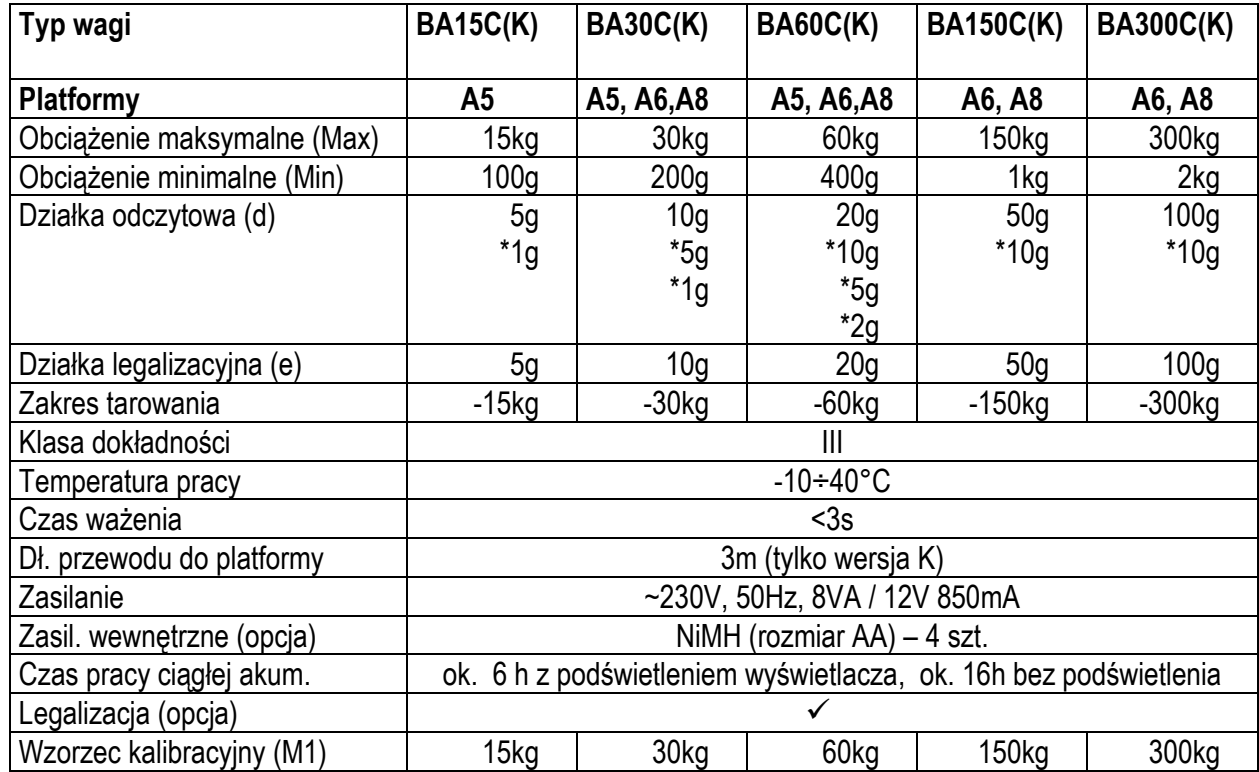

*\* opcjonalne wartości działek odczytowych (na zamówienie)*

#### *Rozmiary platform:*

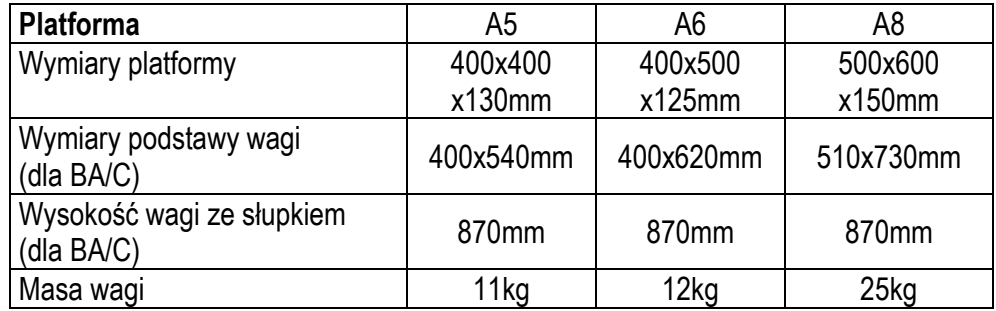

### <span id="page-4-0"></span>*4. Zasady bezpieczeństwa*

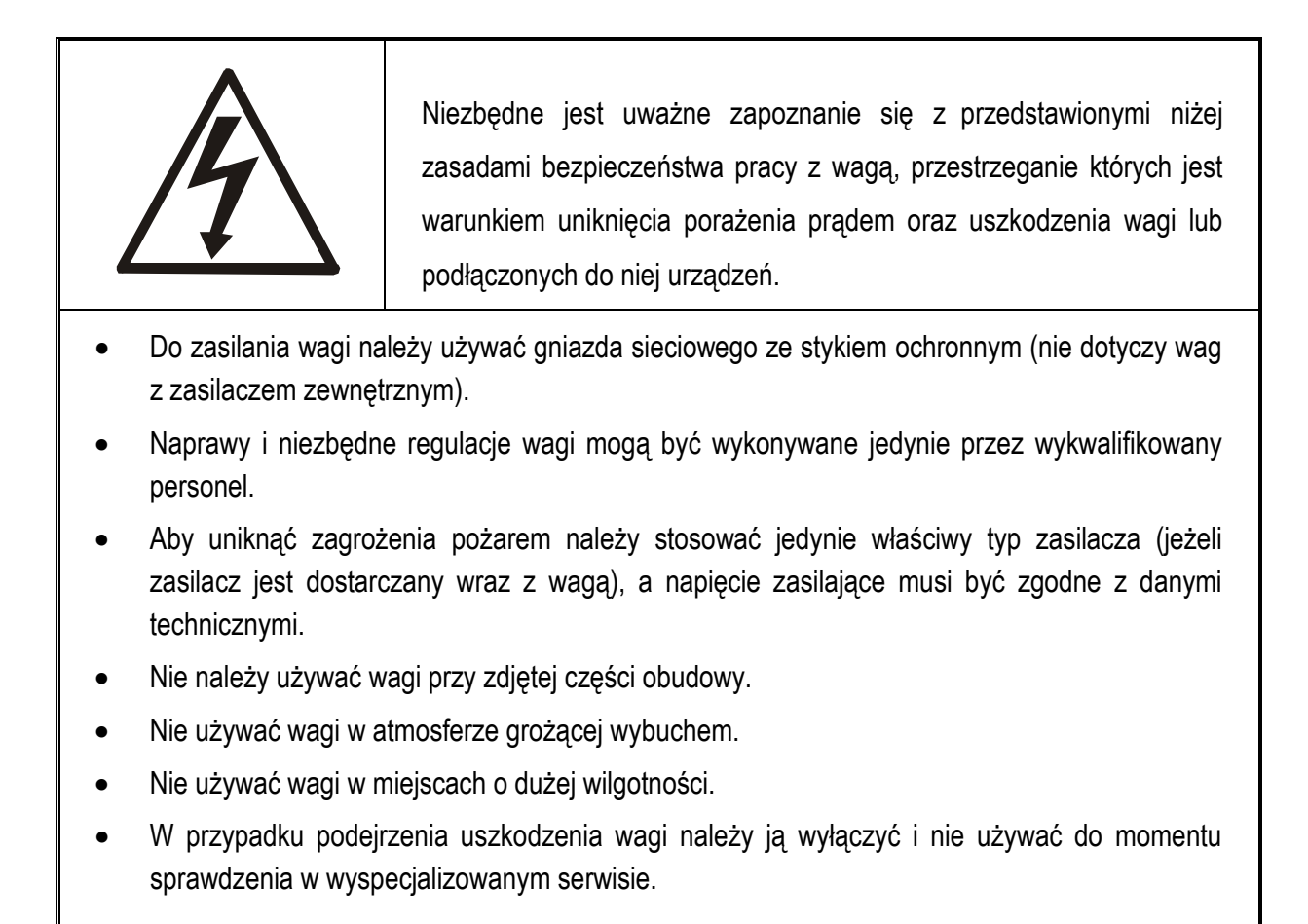

# <span id="page-4-1"></span>*5. Zasady postępowania ze zużytą wagą*

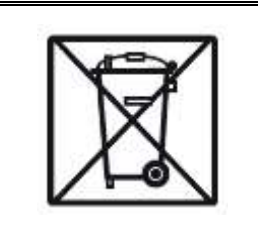

Zgodnie z obowiązującymi przepisami dotyczącymi ochrony środowiska naturalnego nie należy zużytych urządzeń elektronicznych umieszczać w pojemnikach wraz ze zwykłymi odpadkami.

• Zużytą wagę po zakończeniu eksploatacji można będzie przekazać jednostkom uprawnionym do zbierania zużytego sprzętu elektronicznego lub do miejsca jej zakupu.

#### <span id="page-5-0"></span>*6. Opis złącz wagi*

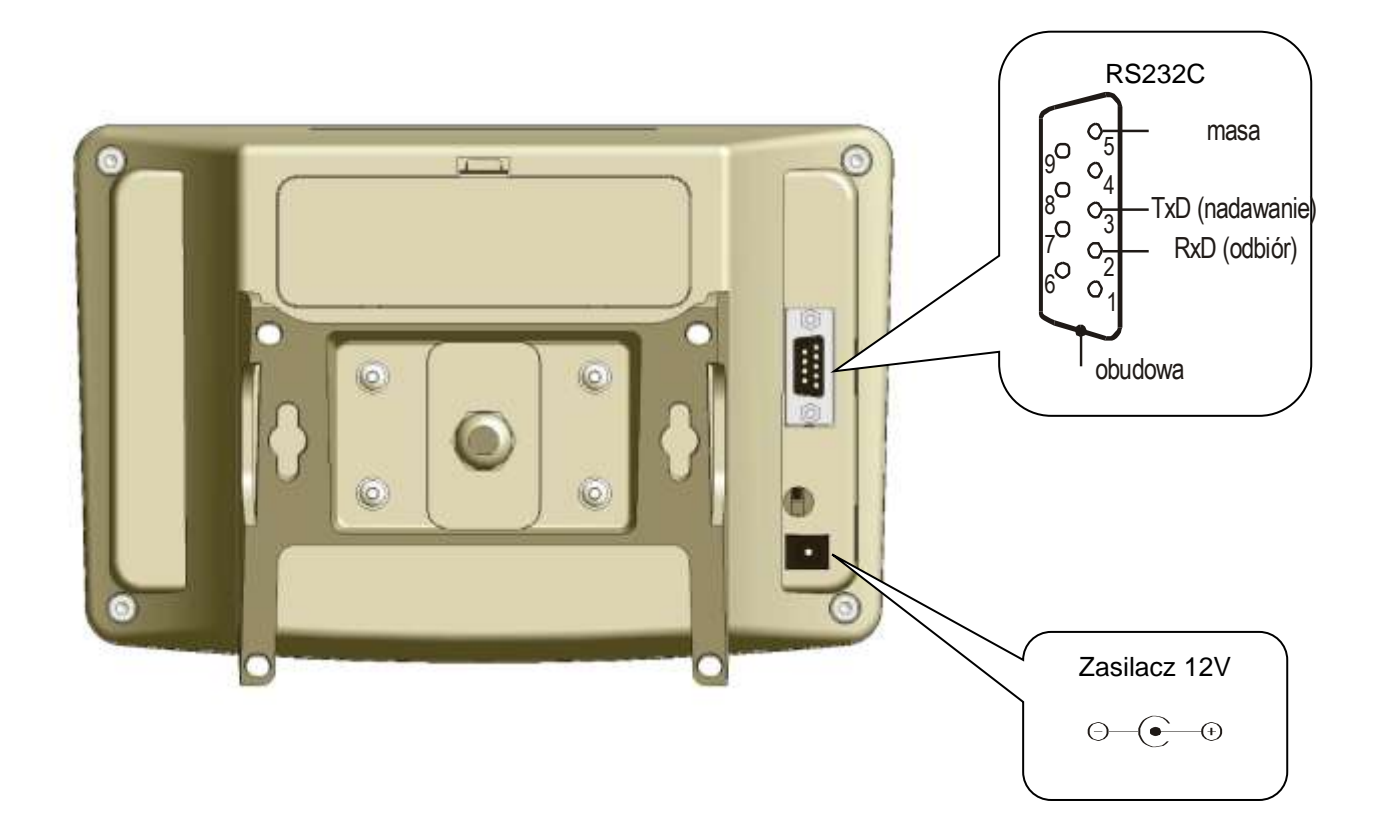

#### <span id="page-5-1"></span>*6.1 Połączenie z komputerem, drukarką lub etykieciarką*

<span id="page-5-2"></span>Waga może być wyposażona w jedno lub dwa złącza szeregowe RS232C, USB, LAN lub Wi-Fi przeznaczonych do współpracy:

- z komputerem - waga przesyła dane po naciśnięciu klawisza  $\Box^*$  w wadze lub w odpowiedzi na sygnał inicjujący z komputera,

- z drukarką - wysyłanie danych może odbywać się po naciśnięciu klawisza  $\Box$  w wadze lub automatycznie po nałożeniu próbki i ustabilizowaniu się wskazań wagi, przy czym następna transmisja jest możliwa po zdjęciu próbki.

- z etykieciarką - po naciśnięciu klawisza  $\Box$  waga wysyła zestaw instrukcji dla etykieciarki, rozpoczynający się od numeru szablonu etykiety, ustalonego za pomocą funkcji specjalnej *LabEL*.

*Kabel połączeniowy WK-1 (łączy wagę z komputerem/złącze 9-pin):*

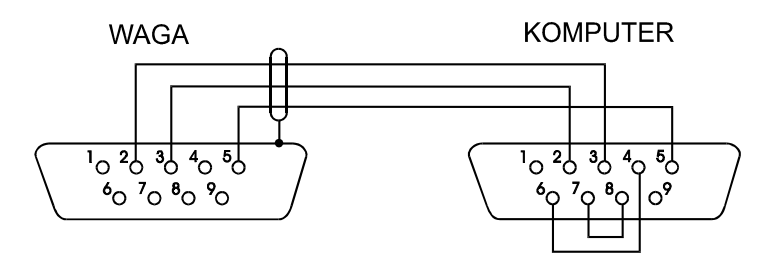

*Kabel łączący wagę z drukarką znajduje się na wyposażeniu drukarki.* 

#### *Ustawienie wewnętrznych przełączników drukarki AXIS:*

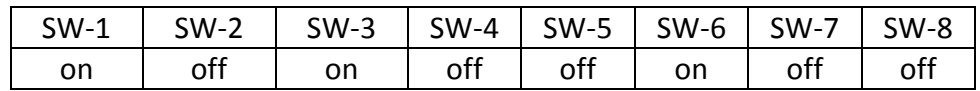

Zestaw danych wysyłanych z wagi ustala się za pomocą funkcji specjalnej *PrInt*, przy czym do dyspozycji pozostają następujące dane:

- nagłówek (typ wagi, Max, d, e, numer seryjny),
- numer identyfikacyjny operatora,
- kolejny numer wydruku (pomiaru),
- numer identyfikacyjny lub kod kreskowy produktu,
- ilość sztuk (dot. funkcji *PCS*),
- masa jednostkowa detalu (dotyczy funkcji *PCS*),
- masa netto,
- tara (masa opakowania),
- masa brutto,
- masa sumaryczna (dotyczy funkcji *totAL*).

Sposób wysyłania danych oraz parametry transmisji ustawia się za pomocą funkcji specjalnej *SErIAL*.

Jeżeli waga jest wyposażona w dwa złącza szeregowe to funkcje *Print* i *SErIAL* są ustawiane niezależnie dla obu złącz.

Jeżeli waga współpracuje z komputerem, komputer musi mieć program umożliwiający obróbkę danych z wagi. Programy takie znajdują się w ofercie AXIS.

Więcej informacji znajduje się na stronie www.axis.pl.

# *6.2 Szczegółowy opis protokołu transmisji danych LonG*

Standardowe parametry transmisji: 8 bits, 1 stop bit, no parity, baud rate 9600bps,

Po użyciu klawisza  $\Box$  w wadze następuje transmisja zestawu danych wraz z opisem tekstowym (np. NET, TARE, GROSS) wybranych za pomocą funkcji *Print*: Jeżeli funkcja *Print* nie jest uaktywniona, następuje jedynie odczytanie wskazania wagi (jak niżej).

*Sposób wymiany danych:*

Odczytanie stabilnego wskazania wagi:

Komputer→Waga: **SI** CR LF (53h 49h 0Dh 0Ah) – sygnał inicjujący, Waga→Komputer: waga wysyła 16 bajtów danych zgodnie z opisem:

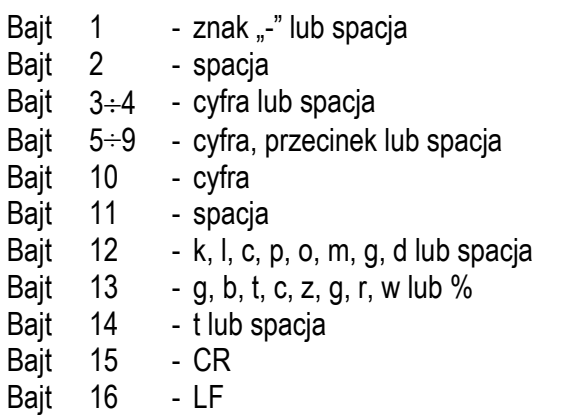

- Odczytanie bieżącego wskazania: Komputer→Waga: **Sx1** CR LF– sygnał inicjujący Waga→Komputer: waga wysyła 16 bajtów danych (jak przy komendzie SI).
- Odczytanie wskaźnika stabilizacji i bieżącego wskazania: Komputer→Waga: **Sx3** CR LF– sygnał inicjujący Waga→Komputer: waga wysyła znak S (stabilny) lub U (niestabilny) + 16 bajtów danych (jak przy komendzie SI).

*Uwaga:* Wpisanie numeru sieciowego wagi (*SErIAL / nr*) różnego od zera powoduje zmianę sposobu pracy wagi: komunikacja komputera z wagą jest możliwa po zalogowaniu wagi komendą: 02h nr wagi. Wylogowanie następuje po komendzie 03h. Używając programu do testowania złącza dostępnego na stronach [www.axis.pl](http://www.axis.pl/) / programy komputerowe należy np. dla wagi nr 1 wpisać: *\$0201*, a następnie *SI*, wylogowanie: *\$03.*

- Zapytanie o obecność wagi w systemie (testowanie połączenia wagi z komputerem): Komputer→Waga: **SJ** CR LF (53h 4Ah 0Dh 0Ah), Waga→Komputer: MJ CR LF (4Dh 4Ah 0Dh 0Ah),
- Wyświetlenie napisu na wyświetlaczu wagi (komunikat tekstowy z komputera): Komputer→Waga: **SN** n n X X X X X X CR LF , nn-czas wyświetlania w sekundach; XXXXXX- 6 znaków do wyświetlenia
	- Waga→Komputer: MN CR LF (4Dh 4Eh 0Dh 0Ah),
- Tarowania wagi z komputera (odpowiada użyciu klawisza →T← w wadze): Komputer→Waga: **ST** CR LF (53h 54h 0Dh 0Ah), Waga→Komputer: MT CR LF (4Dh 54h 0Dh 0Ah),
- Zerowanie wagi (odpowiada użyciu klawisza →0 ← w wadze): Komputer→Waga: **SZ** CR LF (53h 5Ah 0Dh 0Ah), Waga→Komputer: MZ CR LF (4Dh 5Ah 0Dh 0Ah),
- Włączenie/wyłączenie wagi (odpowiada użyciu klawisza I/ $@$  w wadze): Komputer →Waga: **SS** CR LF (53h 53h 0Dh 0Ah), Waga →Komputer: MS CR LF (4Dh 53h 0Dh 0Ah),
- Wyświetlenie MENU (odpowiada użyciu klawisza *MENU* w wadze): Komputer →Waga: **SF** CR LF (53h 46h 0Dh 0Ah), Waga →Komputer: MF CR LF (4Dh 46h 0Dh 0Ah),
- Ustawienie wartości progu 1 (opcja): Komputer →Waga: **SL** *D1...DN* CR LF (53h 4Ch *D1...DN* 0Dh 0Ah) gdzie: *D1...DN* – wartość progu, maksymalnie 8 znaków, Waga →Komputer: ML CR LF (4Dh 4Ch 0Dh 0Ah), Przykład: Aby ustawić 1000g w wadze B1.5 (d=0.5g) należy wpisać: S L 1 0 0 0 . 0 CR LF (53h 4Ch 31h 30h 30h 30h 2Eh 30h 0Dh 0Ah). Aby ustawić 100kg w wadze B150 (d=50g) należy wpisać: S L 1 0 0 . 0 0 CR LF (53h 4Ch 31h 30h 30h 2Eh 30h 30h 0Dh 0Ah),
- Ustawienie wartości progu 2 (opcja): Komputer →Waga: **SH** *D1...DN* CR LF (53h 48h *D1...DN* 0Dh 0Ah), gdzie: *D1...DN* – wartość progu, maksymalnie 8 znaków, Waga →Komputer: MH CR LF (4Dh 48h 0Dh 0Ah),
- Ustawienie wartości progu 3 zera (opcja): Komputer →Waga: **SM** *D1...DN* CR LF (53h 4Dh *D1...DN* 0Dh 0Ah), gdzie: *D1...DN* – wartość progu, maksymalnie 8 znaków, Waga →Komputer: MM CR LF (4Dh 4Dh 0Dh 0Ah).

# <span id="page-9-0"></span>*6.3 Szczegółowy opis protokołu transmisji danych EPL*

Parametry transmisji: 8 bits, 1 stop bit, no parity, baud rate 9600bps,

Po użyciu klawisza  $\Box$  w wadze:

Waga→Etykieciarka : zestaw instrukcji w języku EPL-2 inicjujący wydruk etykiety

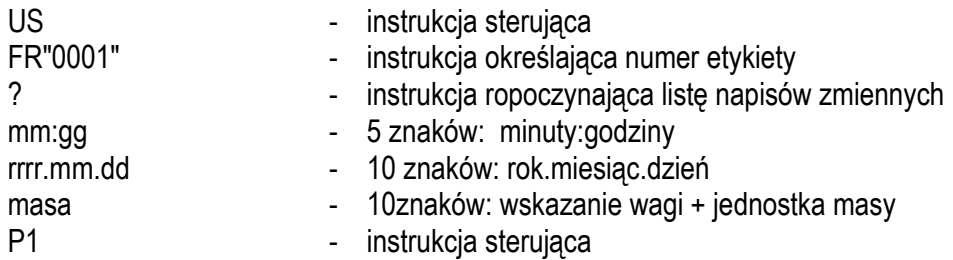

#### *Uwagi:*

- 1. Oprócz napisów zmiennych można umieszczać napisy stałe, np. nazwę firmy, towaru itp.
- 2. Standardowo możliwy jest wydruk jednego wzoru etykiety (o numerze 0001). Używanie większej ilości wzorów (innych numerów etykiet) jest możliwe dzięki funkcji specjalnej *LAbEL*.
- 3. Aby uzyskać wydruk etykiety etykieciarka musi mieć wpisaną formę etykiety (wzór etykiety sporządzony na komputerze i przez komputer wpisany do pamięci etykieciarki). Formę etykiety projektuje się za pomocą programu ZEBRA DESIGNER dostarczanego razem z etykieciarką.
- 4. Parametry i protokół transmisji wagi muszą odpowiadać typowi etykieciarki.

#### <span id="page-10-0"></span>*7. Przygotowanie wagi do pracy*

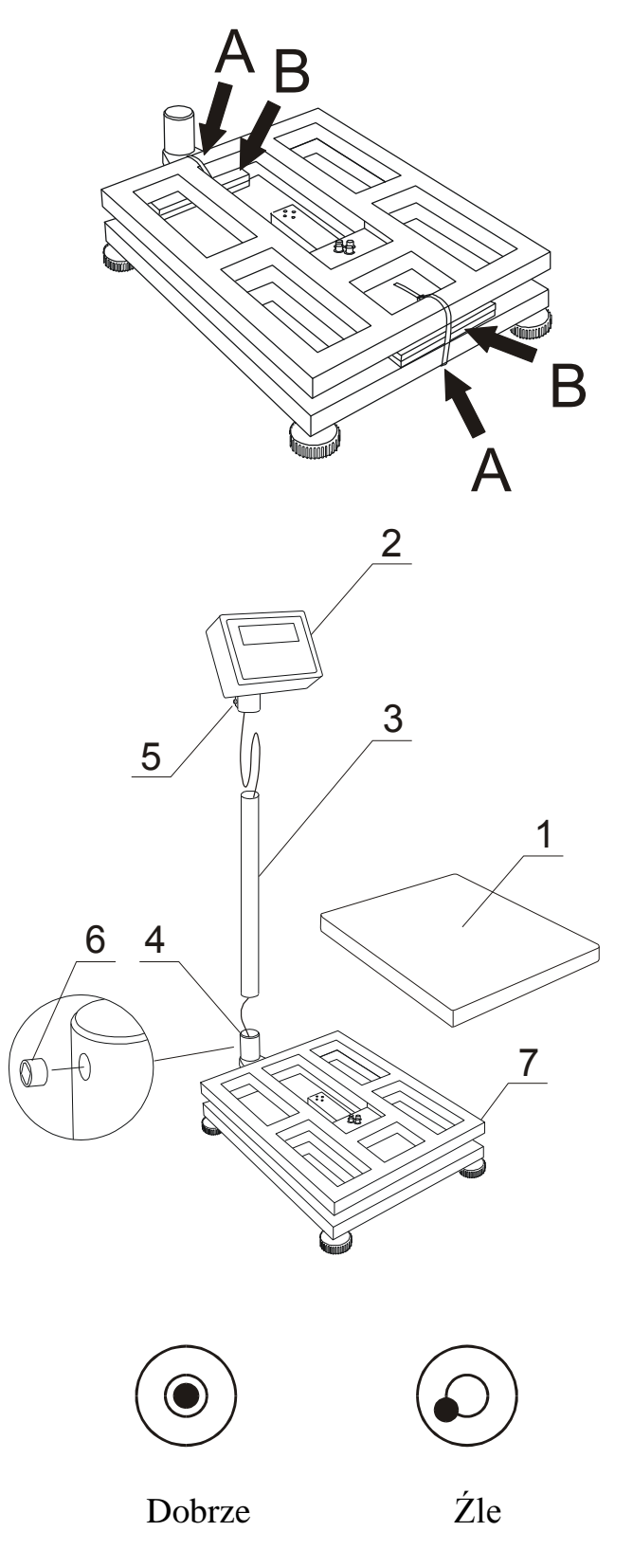

- 1. Otworzyć opakowanie nie wyjmując wagi. Usunąć elementy styropianowe i folie zabezpieczające.
- 2. Zdjąć szalkę *1*.
- 3. Przeciąć opaski A i usunąć elementy zabezpieczenia transportowego B.

*Uwaga:* Pozostawienie elementów zabezpieczenia transportowego uniemożliwia ważenie.

#### **Dla wag BA/C:**

- 4. Chwycić równocześnie miernik *2* i kolumnę *3*, lekko naprężając łączący je przewód.
- 5. Włożyć kolumnę *3* w uchwyt kolumny *4*.
- 6. Ułożyć przewód łączący w sposób pokazany na rysunku i włożyć zapas przewodu do wnętrza kolumny. Nałożyć miernik *2* na kolumnę *3* i dokręcić śrubę zaciskową *5*.
- 7. Chwycić platformę wagi *7*, ostrożnie wyjąć wagę z opakowania.

*Uwaga:* Należy uważać, aby nieumocowana kolumna *3* nie wysunęła się z uchwytu *4*.

- 8. Za pomocą klucza imbusowego wkręcić trzy wkręty dociskowe *6* w otwory gwintowane uchwytu kolumny *4* w celu unieruchomienia kolumny.
- 9. Umieścić wagę na stabilnym podłożu w miejscu nienarażonym na drgania mechaniczne i ruchy powietrza.
- 10.Za pomocą obrotowych nóżek ustawić poziom wagi. Pęcherzyk powietrza w poziomnicy znajdującej się obok uchwytu kolumny powinien zająć środkowe położenie. Zakontrować nóżki nakrętkami.
- 11.Nałożyć szalkę *1* na platformę *7*.

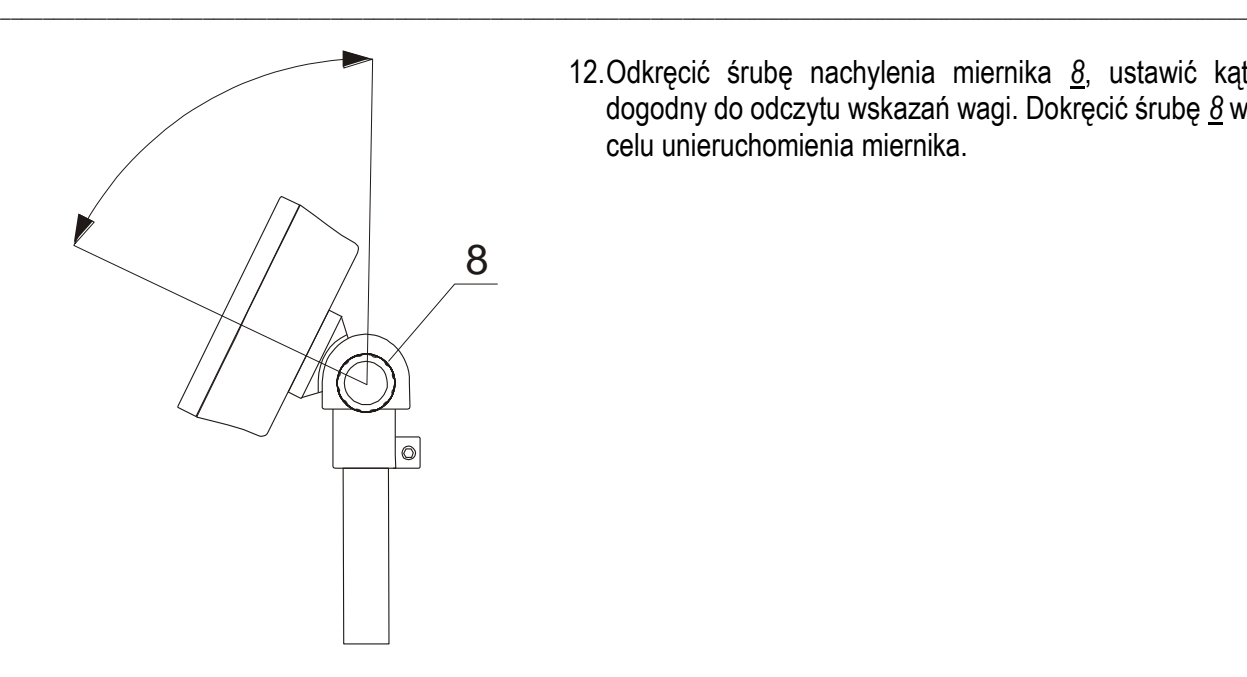

12.Odkręcić śrubę nachylenia miernika *8*, ustawić kąt dogodny do odczytu wskazań wagi. Dokręcić śrubę *8* w celu unieruchomienia miernika.

#### **Dla wag BA/CK:**

- 1. Za pomocą obrotowych nóżek ustawić poziom platformy. Pęcherzyk powietrza w poziomnicy powinien zająć środkowe położenie. Zakontrować nóżki nakrętkami.
- 2. Zamontować miernik na ścianie, stole lub w innym dogodnym miejscu.

Uchwyt miernika posiada 2 otwory 5/10mm o rozstawie 104mm.

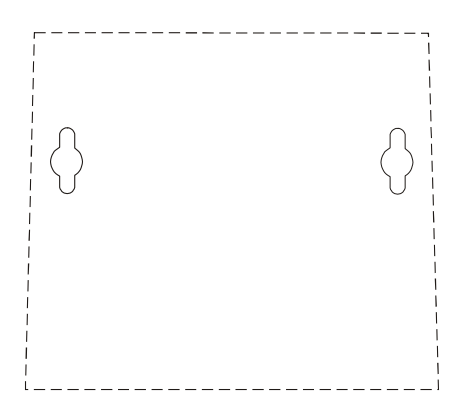

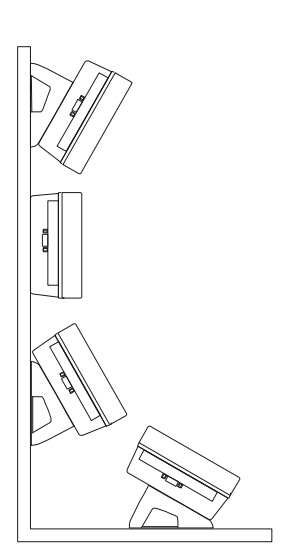

Dobrze Źle

### <span id="page-12-0"></span>*8. Zasady eksploatacji*

- 1. Przed wykonaniem pomiaru waga powinna być prawidłowo wyzerowana, co sygnalizuje wskaźnik  $\rightarrow$ 0 $\leftarrow$ . Jeżeli przy nieobciążonej wadze sygnalizacja zera nie świeci się lub wyświetla się ----, należy nacisnąć klawisz  $\rightarrow$   $\rightarrow$   $\rightarrow$   $\rightarrow$
- 2. Waga umożliwia tarowanie w całym zakresie pomiarowym. Dokonuje się tego przez naciśnięcie klawisza <sup>→</sup>*T*. W celu ułatwienia kontroli masy znajdującej się na szalce i uniknięcia przekroczenia zakresu pomiarowego, wagi z wyświetlaczem LCD posiadają wskaźnik obciążenia wyskalowany  $0+100%$ .
- 3. Wynik ważenia należy odczytywać podczas świecenia się wskaźnika , sygnalizującego ustabilizowanie się wyniku.
- 4. Na czas, gdy nie dokonuje się ważenia, lecz wymagana jest gotowość wagi do pracy, można wyłączyć wagę klawiszem I/<sup>()</sup>. Spowoduje to wyłączenie układu odczytowego wagi i przejście do tzw. stanu gotowości, sygnalizowanego wskaźnikiem *OFF* (wagi z wyświetlaczem LCD). Włączenie wagi następuje po naciśnięciu klawisza I/ $\langle 0 \rangle$ . Po wykonaniu autotestów waga jest gotowa do pracy z pełną dokładnością.
- 5. Ważoną masę należy umieszczać na środku szalki.

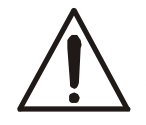

*Nie należy zrzucać ważonych przedmiotów na szalkę. Aby tego uniknąć zaleca się umieszczenie wagi na podeście.*

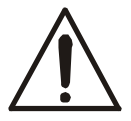

#### *Nie należy przeciążać wagi powyżej 20% obciążenia maksymalnego (Max).*

- 6. Wagę należy chronić przed kurzem, agresywnymi pyłami i płynami. W celu oczyszczenia zaleca się zmywać wodą z dodatkiem mydła i osuszać.
- 7. Waga wyposażona w akumulatory (opcja) automatycznie ładuje je podczas normalnej pracy przy podłączonym zasilaczu sieciowym. Kontrola ładowania odbywa się poprzez funkcję specjalną *bAtterY*. Funkcja umożliwia odczyt stanu naładowania akumulatorów, a także wyłączenie ładowania w przypadku stosowania zwykłych baterii zamiast akumulatorów. Rozładowanie się akumulatora jest sygnalizowane wskaźnikiem *BAT* na wyświetlaczu LCD, a następnie po ok. 1 godzinie pracy waga automatycznie wyłącza się, przez co uniemożliwia rozładowanie akumulatora poniżej granicznego napięcia.

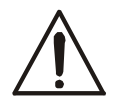

#### *Nie należy dopuścić do całkowitego rozładowania się akumulatora, gdyż grozi to jego uszkodzeniem.*

Po włączeniu się sygnalizacji rozładowania należy jak najszybciej naładować akumulator poprzez podłączenie zasilacza zewnętrznego. Ładowanie jest efektywniejsze przy wadze wyłączonej klawiszem  $I/O$ , czas ładowania wynosi wówczas ok. 10 godzin.

#### <span id="page-13-0"></span>*9. Sprawdzenie wagi*

Podczas eksploatacji wagi, w celu potwierdzenia jej sprawności, przed rozpoczęciem i po zakończeniu serii pomiarów zaleca się sprawdzić dokładność ważenia nakładając przedmiot o dokładnie znanej masie. Do sprawdzenia wagi legalizowanej należy użyć wzorca masy posiadającego aktualne świadectwo wzorcowania. W przypadku stwierdzenia przekroczenia dopuszczalnego błędu pomiaru wagi zaleca się kontakt z autoryzowanym serwisem celem dokonania adjustacji wagi.

# <span id="page-13-1"></span>*10. Adjustacja wagi*

Adjustacja wagi (kalibracja czułości zewnętrznym wzorcem masy) powinna być wykonana, jeżeli dokładność wagi nie jest zadowalająca. Należy wówczas użyć wzorca masy klasy M1 (wg OIML) o wartości równej zakresowi wagi Max (podanemu w tabeli danych technicznych) i funkcji specjalnej *CALIb* opisanej w rozdziale 17.1.

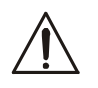

Funkcja *CALIb* jest dostępna jedynie w wagach nie przeznaczonych do legalizacji.

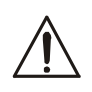

Adjustacja wagi zalegalizowanej powinna być wykonana przez autoryzowany serwis, gdyż wiąże się z koniecznością naruszenia cech zabezpieczających i ponowną legalizacją wagi w najbliższym Urzędzie Miar lub w miejscu jej użytkowania.

Dokonanie kalibracji wagi przeznaczonej do legalizacji wymaga zmiany pozycji przełącznika adjustacji, dostępnego poprzez otwór z tyłu wagi. Otwór zabezpieczony jest cechą zabezpieczającą (naklejką) Urzędu Miar. Dostęp do przełącznika jest możliwy jedynie po odklejeniu naklejki. Adjustacja wagi powoduje zatem utratę legalizacji WE i w konsekwencji konieczność legalizacji ponownej w najbliższym Urzędzie Miar.

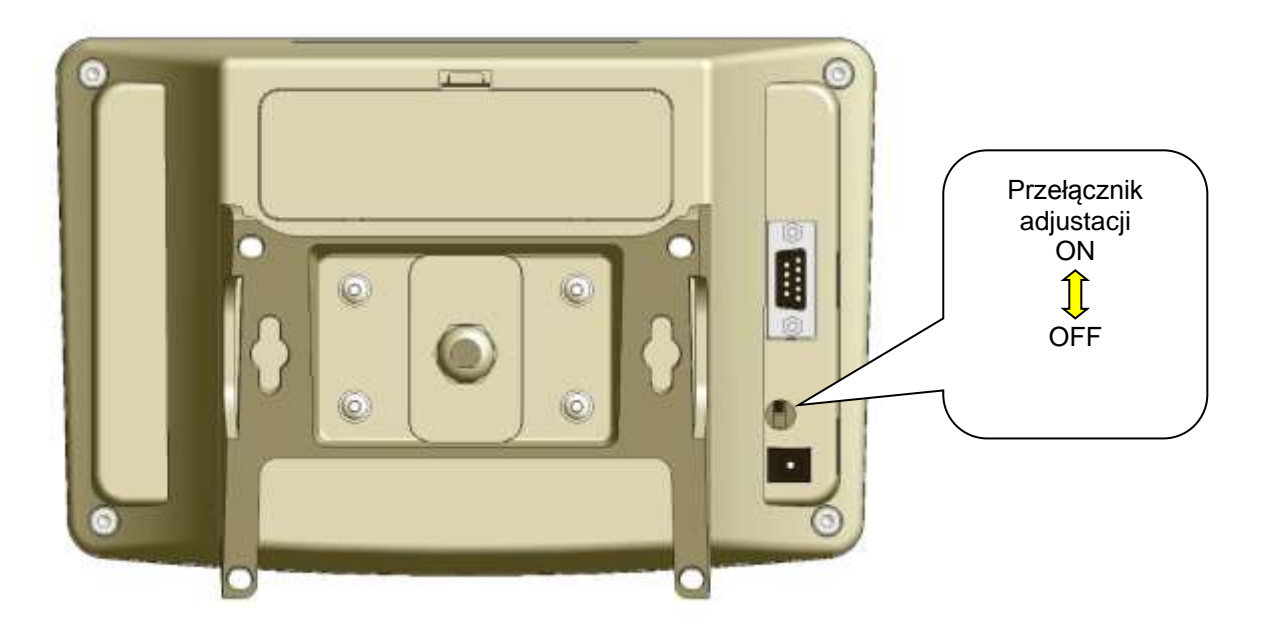

Do adjustacji takiej wagi należy użyć wzorców masy o wartości równej zakresowi wagi Max (podanemu w tabeli danych technicznych) postępując zgodnie z treścią rozdziału 17.1 (funkcja specjalna *CALIbr*). Przed dokonaniem adjustacji wagi, za pomocą cienkiego wkrętaka, należy przełączyć przełącznik adjustacji w pozycję ON. Po zakończeniu procesu adjustacji za pomocą cienkiego wkrętaka należy przełączyć przełącznik adjustacji w pozycję OFF.

# <span id="page-14-0"></span>*11. Wymiana akumulatorów (opcja)*

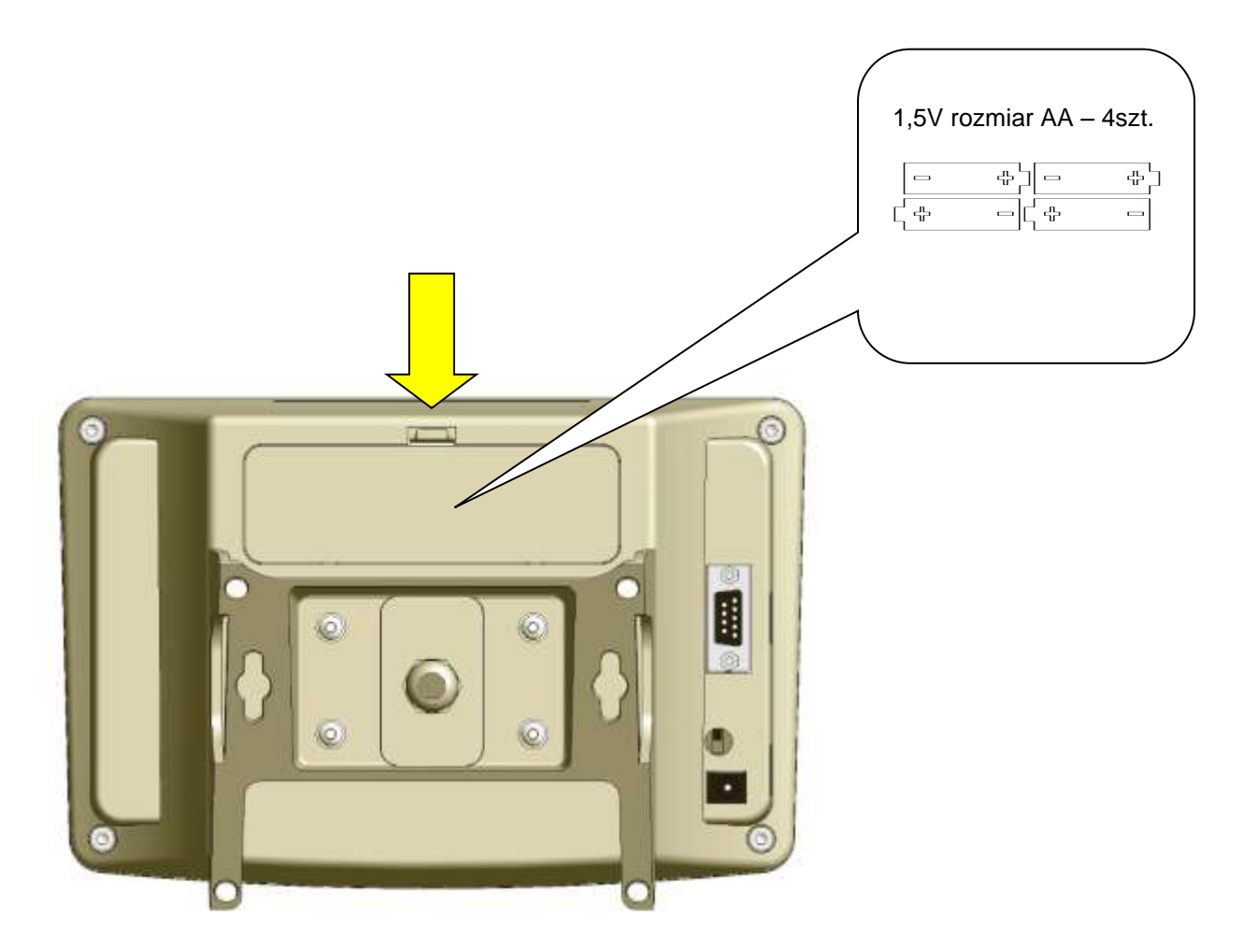

- 1. Zwolnić zaczep i zdjąć pokrywkę komory akumulatorów.
- 2. Włożyć akumulatory zgodnie z zaznaczeniem na dnie komory lub na rysunku powyżej.
- 3. Nałożyć pokrywkę.

# <span id="page-15-0"></span>*12. Klawisze i wskaźniki wagi*

#### *Wersja standardowa LCD:*

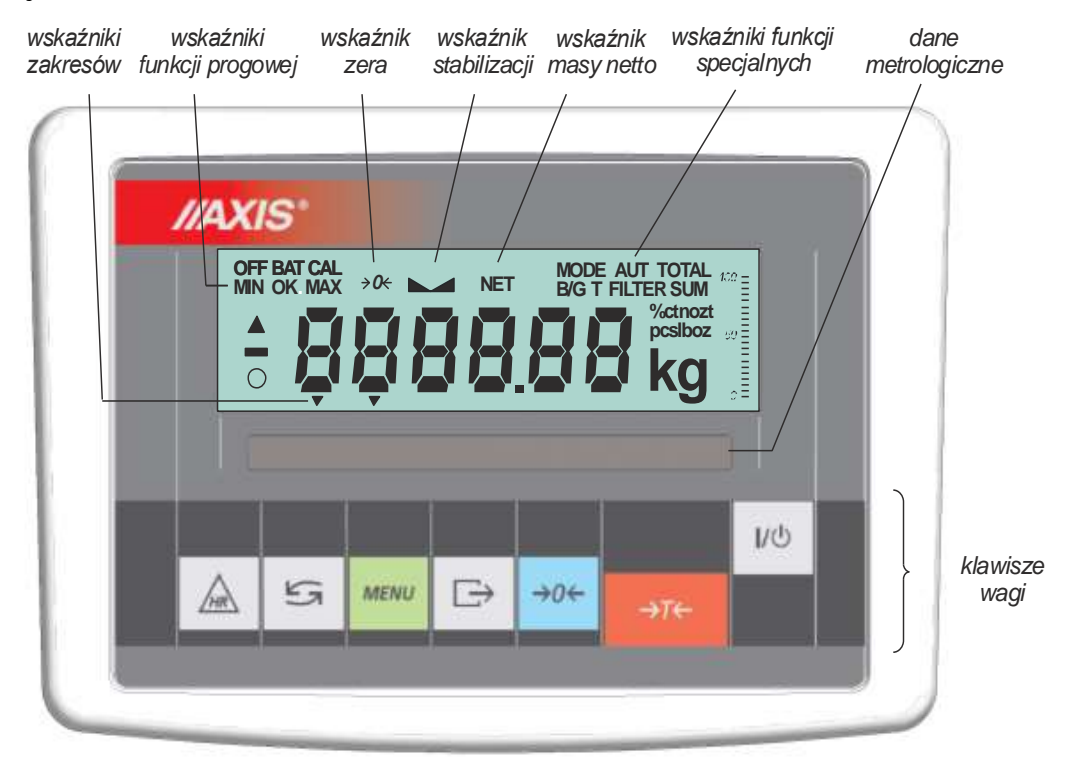

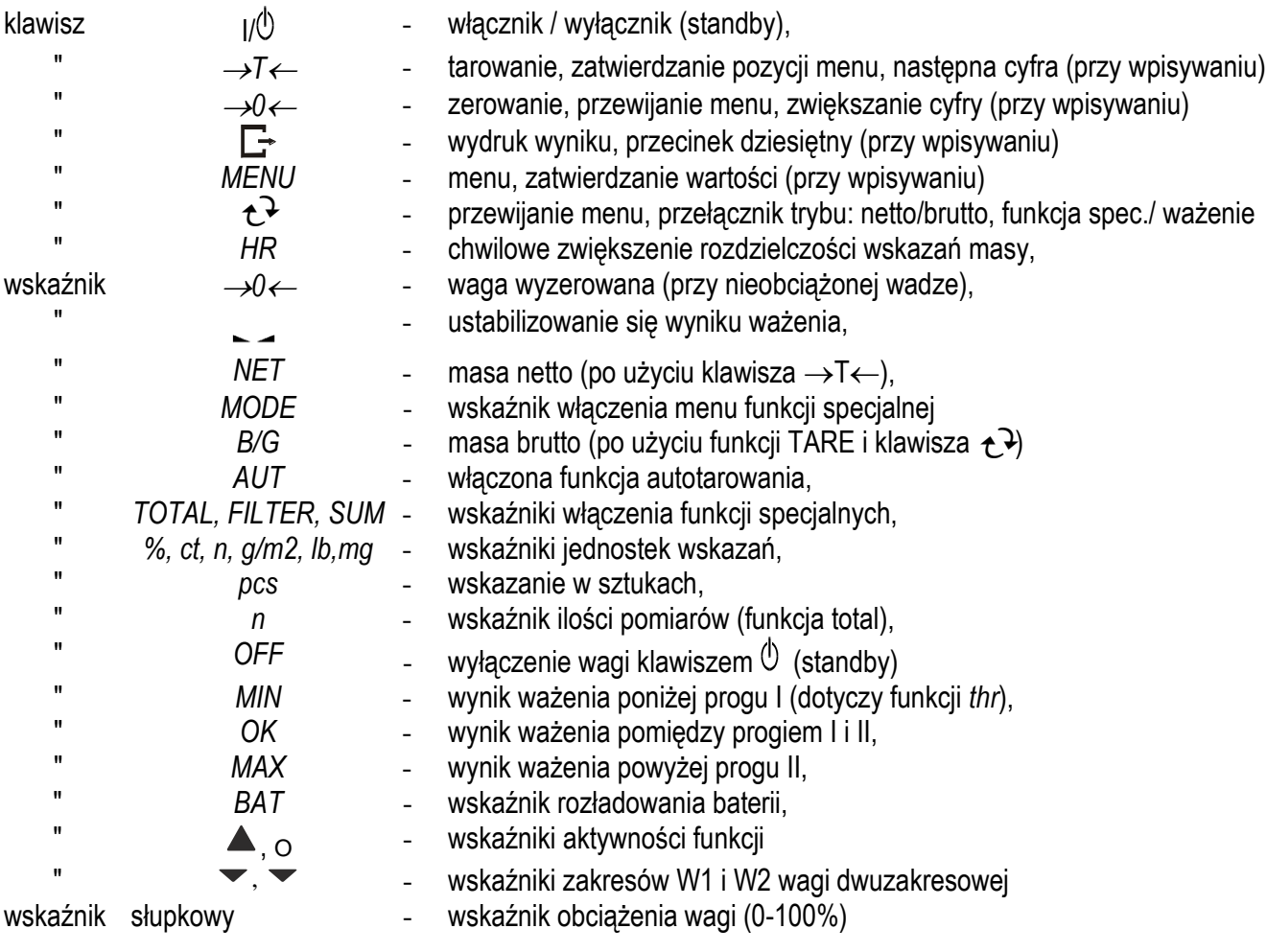

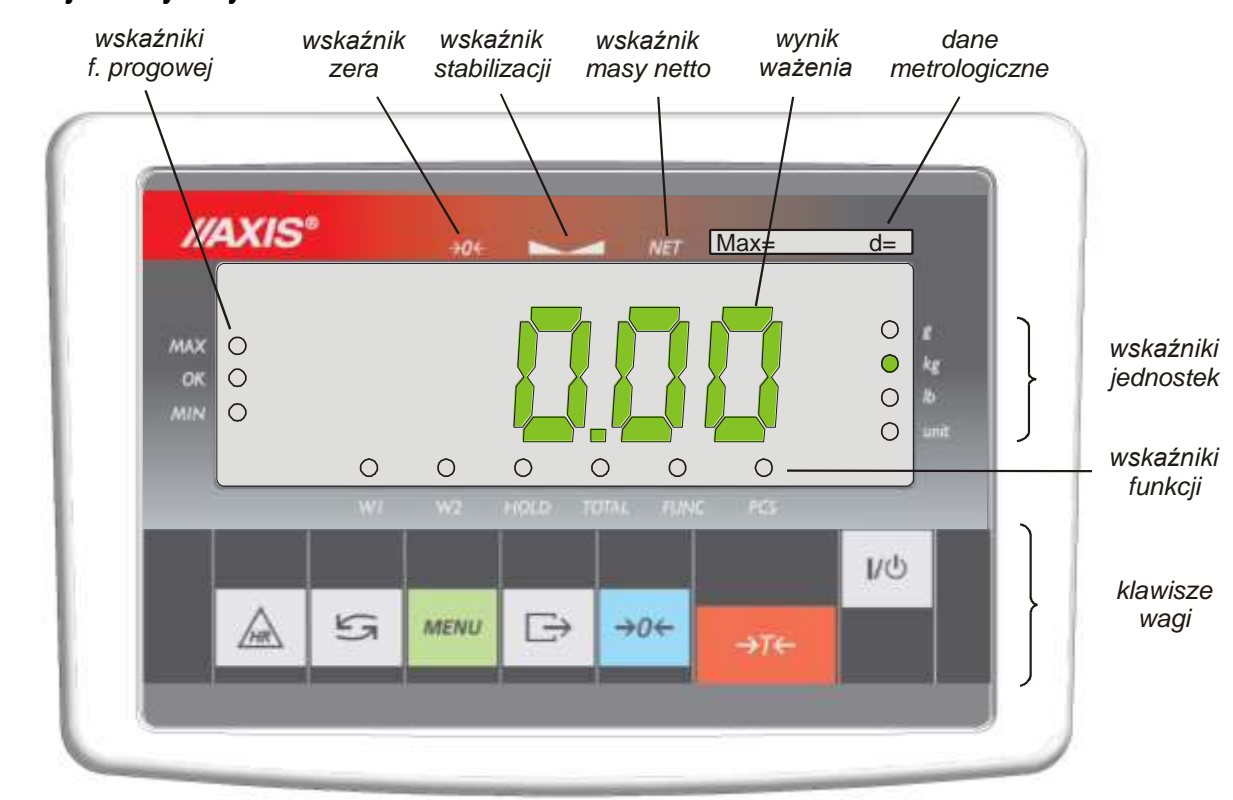

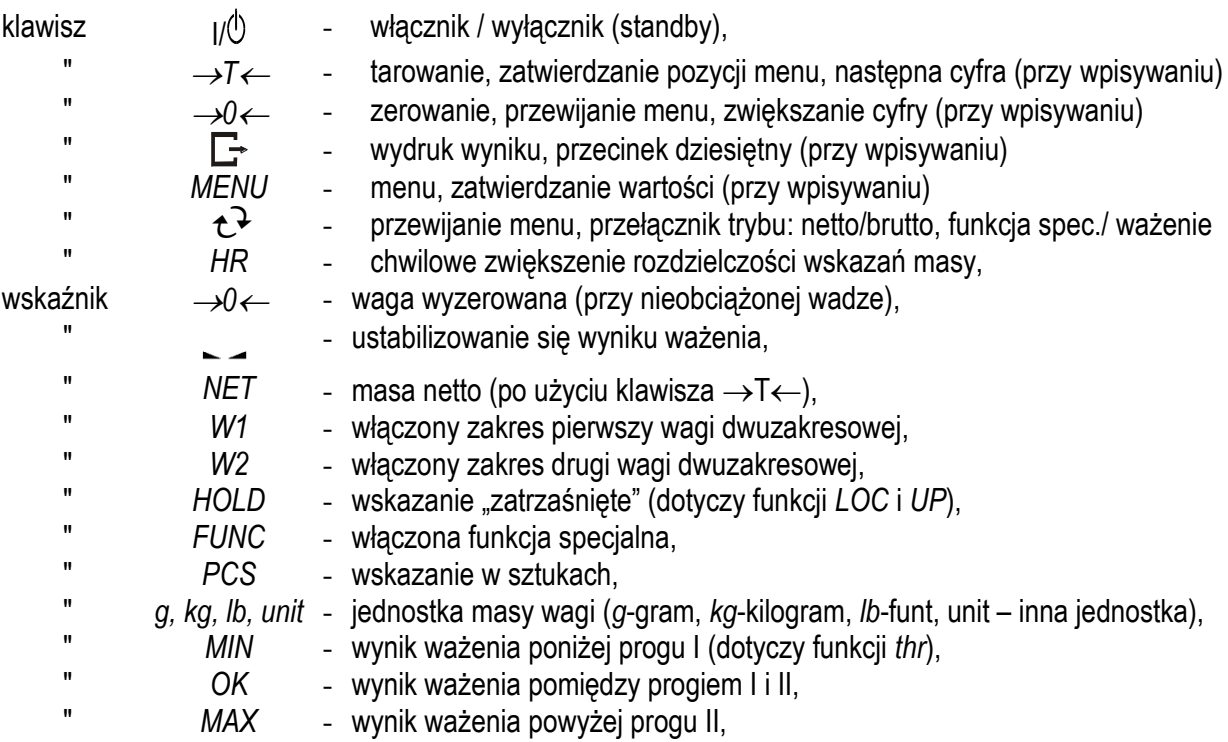

#### *Wersja z dużym wyświetlaczem LED:*

#### <span id="page-17-0"></span>*13. Start wagi*

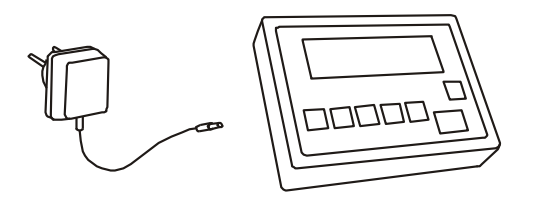

Włączyć zasilacz do gniazda sieci zasilającej, a następnie przy nieobciążonej szalce wagi włożyć wtyk zasilacza do gniazda 12V wagi.

Spowoduje to następującą sekwencję działań wagi:

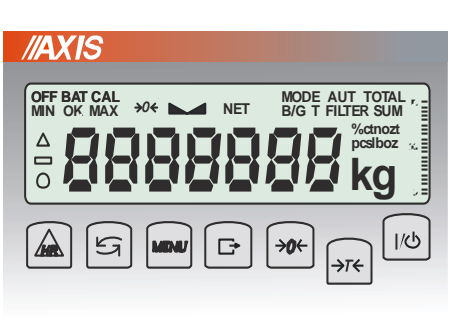

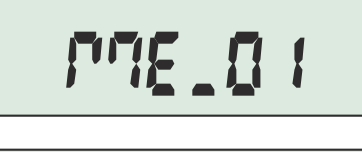

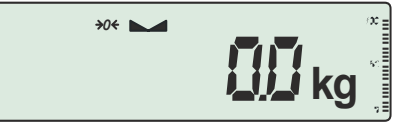

Test wyświetlacza.

Wyświetlenie wersji programu wagi. (oznacza pomyślny wynik wszystkich testów)

Gotowość do ważenia.

#### *Uwaga:*

W wagach zasilanych z akumulatora (opcja) po włączeniu wagi równocześnie ładowane są jest akumulatory. Po wyłączeniu wagi klawiszem  $I/\mathbb{O}$ ładowanie odbywa się z większą intensywnością (zalecany czas ładowania 10 godzin).

#### <span id="page-18-0"></span>*14. Ważenie z tarowaniem*

**//AXIS kg** $\textcircled{\textsf{A}}$  5  $\boxed{c}$  $\sqrt{\rightarrow}0$  $1/\mathcal{O}$  $000$ **kg**  $\overline{\phantom{a}}$ **kg** NET **kg**  $\overline{\phantom{1}}$  NET **kg**  $B/G$  $\overline{A}$  kg

Jeżeli przy nie obciążonej wadze nie jest wyświetlany wskaźnik →*0 ,* wyzerować wagę klawiszem →*0.*

Wskazanie zerowe i włączony wskaźnik <sup>→</sup>*0* oznaczają gotowość do ważenia.

Po nałożeniu pojemnika (opakowania) wytarować wagę klawiszem →*T* . Pojawi się wskaźnik NET.

Nałożyć przedmiot ważony i odczytać masę netto (o tym, że waga wskazuje masę netto informuje wskaźnik NET).

W celu odczytania masy brutto nacisnąć klawisz  $\mathbf{t}^{\mathbf{\lambda}}$  (o tym, że waga wskazuje masę brutto informuje wskaźnik B/G). Ponowne użycie klawisza  $\uparrow$  powoduje powrót do masy netto.

#### <span id="page-19-0"></span>*15. Menu wagi*

Wszystkie wagi oprócz podstawowych funkcji metrologicznych: ważenia i tarowania, posiadają szereg funkcji użytkowych i konfiguracyjnych.

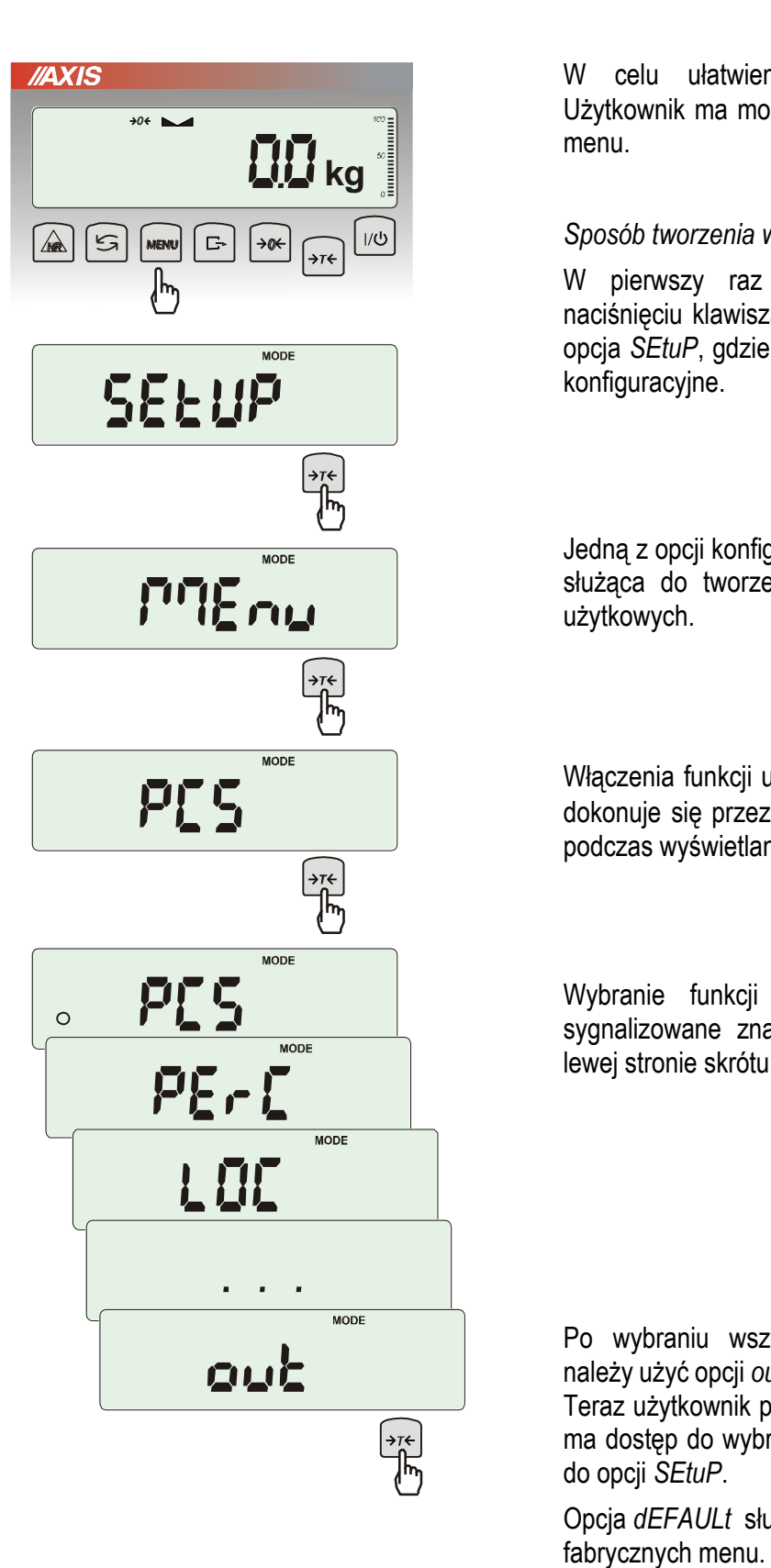

W celu ułatwienia korzystania z funkcji Użytkownik ma możliwość stworzenia własnego menu.

#### *Sposób tworzenia własnego menu:*

W pierwszy raz uruchamianej wadze, po naciśnięciu klawisza *MENU* ukazuje się jedynie opcja *SEtuP*, gdzie znajdują się wszystkie opcje konfiguracyjne.

Jedną z opcji konfiguracyjnych jest opcja *MEnu*, służąca do tworzenia własnego menu funkcji użytkowych.

Włączenia funkcji użytkowej do własnego menu dokonuje się przez naciśnięcie klawisza →*T* podczas wyświetlania symbolu danej funkcji.

Wybranie funkcji do własnego menu jest sygnalizowane znaczkiem "o" dodawanym po lewej stronie skrótu.

Po wybraniu wszystkich potrzebnych funkcji należy użyć opcji *out* w celu powrotu do ważenia. Teraz użytkownik po naciśnięciu klawisza *MEnu*  ma dostęp do wybranych wcześniej funkcji oraz do opcji *SEtuP*.

Opcja *dEFAULt* służy do przywrócenia ustawień

#### <span id="page-20-0"></span>*16. Zasady nawigacji w menu*

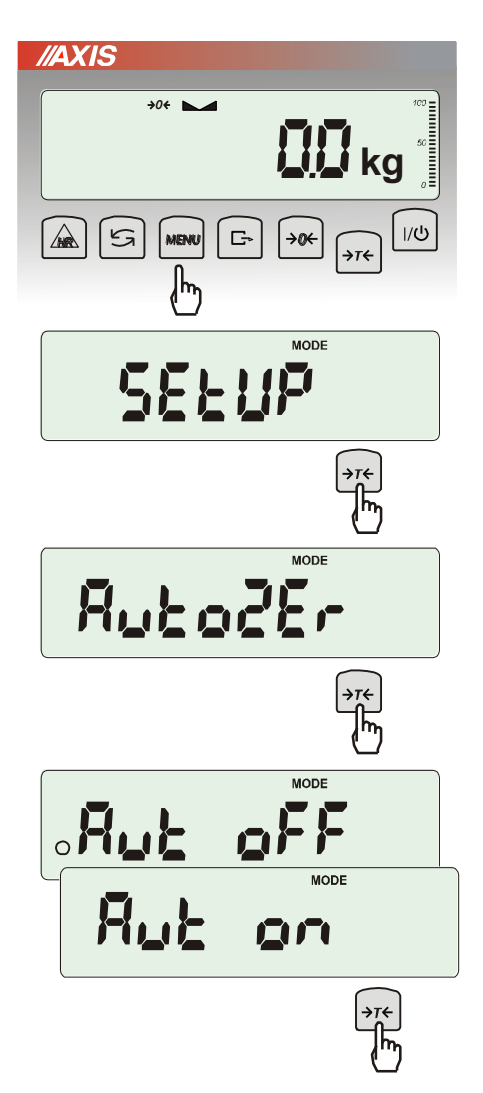

#### *Wybieranie opcji menu:*

Pierwsza pozycja menu ukazuje się po naciśnięciu klawisza *Menu*. Pozycja ta wyświetlana jest przez ok. 7 sekund, a następnie waga rozpoczyna samoczynne wyświetlanie kolejnych pozycji menu.

Wyboru pozycji menu dokonuje się przez naciśnięcie klawisza →*T* podczas wyświetlania skrótu jej nazwy.

Po wybraniu pozycji menu pojawiają się podopcje:

*on* – oznacza zawsze załączenie wybranej pozycji menu,

*OFF* - jej wyłączenie,

*out* - wyjście do poprzedniego poziomu menu.

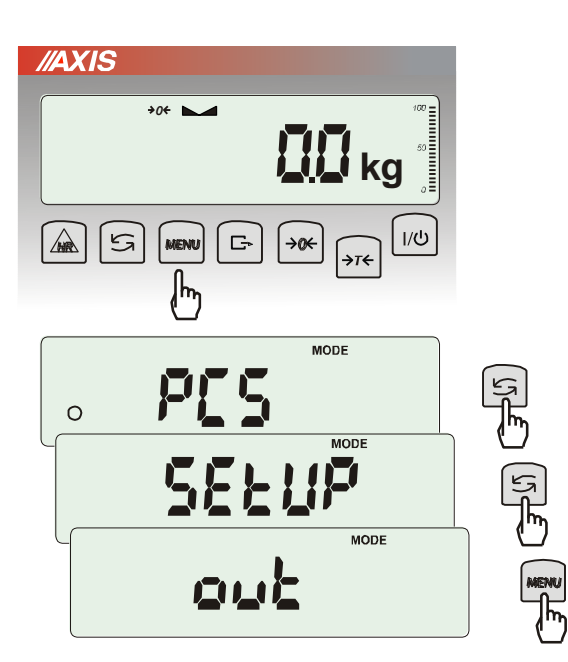

#### *Przyśpieszenie pracy z menu:*

Pierwsza pozycja każdego poziomu menu wyświetlana jest przez ok. 7 s. W tym czasie Użytkownik może przystąpić do przewijania kolejnych pozycji za pomocą klawisza  $\mathbf{t}^{\mathcal{F}}$ (lub <sup>→</sup>*0*) nie czekając na rozpoczęcie samoczynnego wyświetlania skrótów nazw pozycji.

Natychmiastowe wyjście do poprzedniego poziomu menu umożliwia klawisz *Menu*.

*Pozostałe funkcje klawisza :*

Podczas standardowego ważenia klawisz  $\mathbf{t}$ służy do przełączania wskazań masy netto na brutto.

W czasie działania funkcji specjalnych, np. *PCS*, użycie klawisza  $\mathfrak{t}$  umożliwia natychmiastowy powrót do standardowego wskazania masy*.*

Znak "o" z lewej strony sygnalizuje włączenie funkcji specjalnej i możliwość powrotu do niej za pomocą klawisza  $\rightarrow$ 

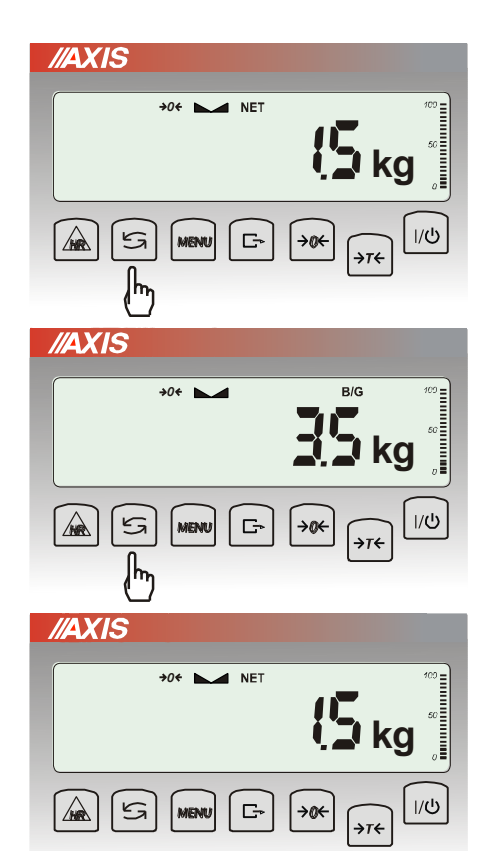

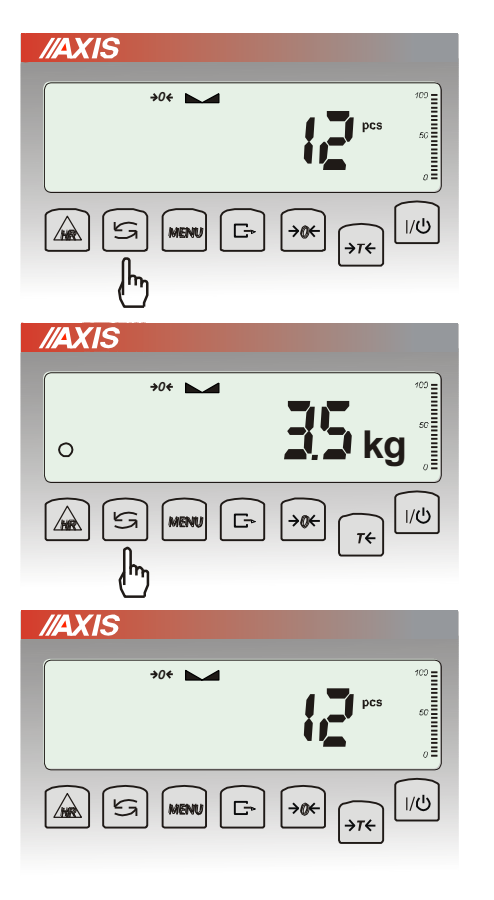

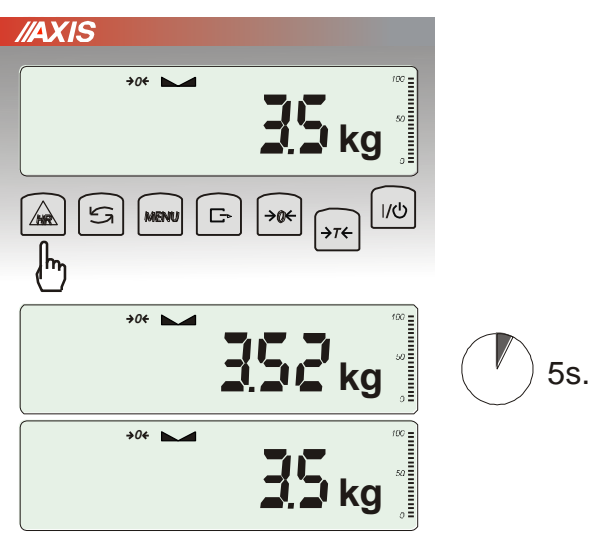

*Zasada działania klawisza HR:*

W czasie standardowego ważenia możliwe jest chwilowe (5 sekund) zwiększenie rozdzielczości wskazań wagi o jedną pozycję cyfrową.

Powrót do zwykłych wskazań następuje samoczynnie.

#### *Wpisywanie wartości liczbowych:*

Wpisywanie wartości liczbowych jest potrzebne podczas korzystania z niektórych funkcji specjalnych, np. funkcja *tArE* wymaga wpisania wartości tar do pamięci.

Służą do tego klawisze:

- →0← zwiększanie wartości wpisywanej cyfry,
- $\Box$  kropka dziesiętna,

<sup>→</sup>*T* - przejście do następnej pozycji cyfrowej,

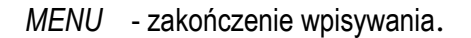

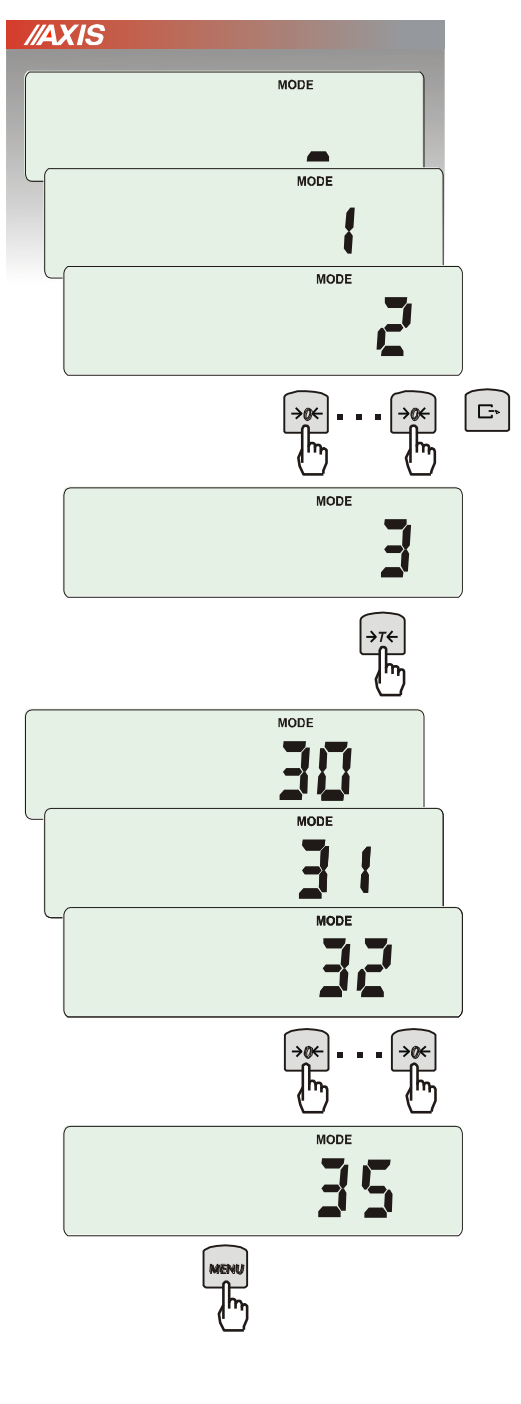

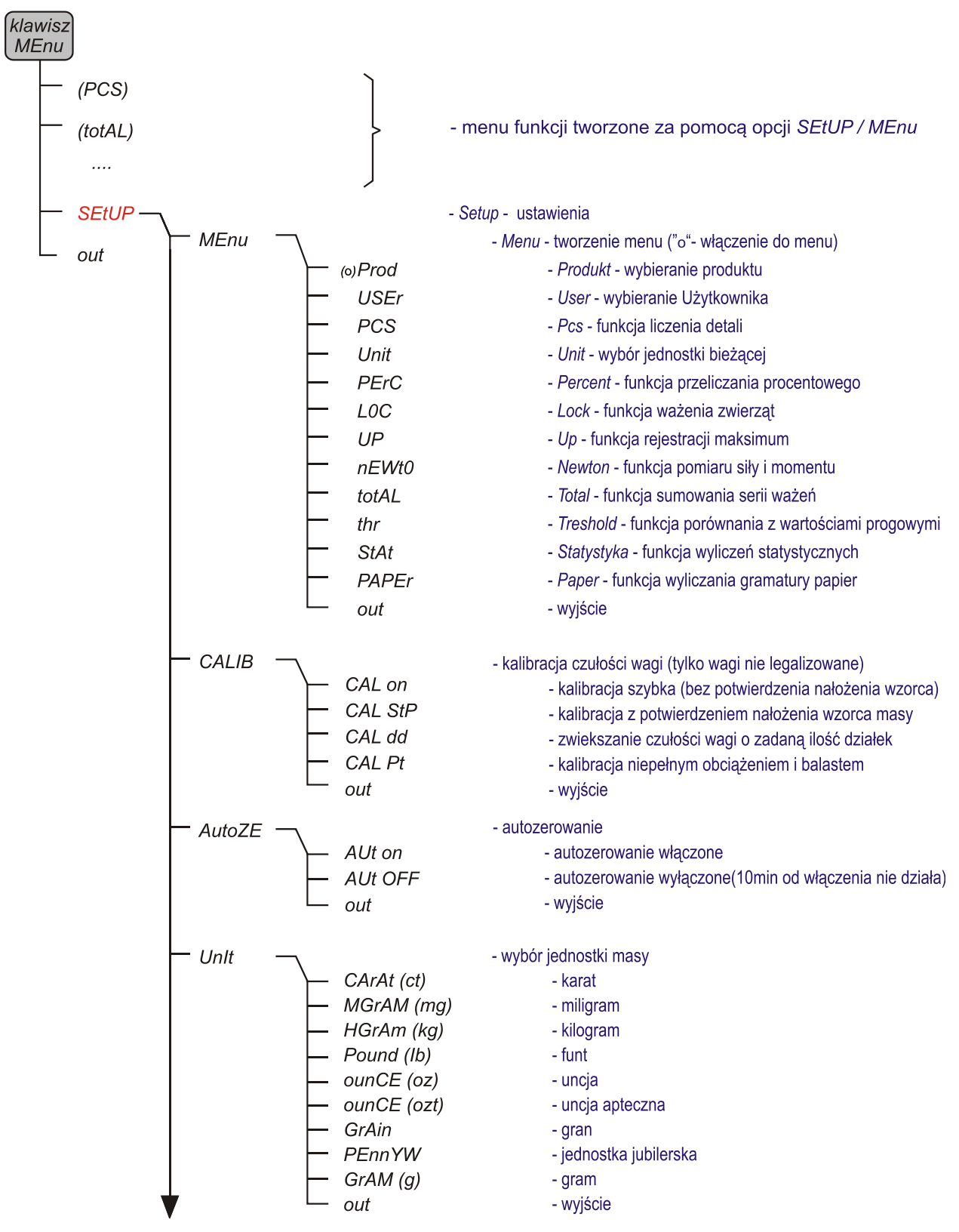

Podczas używania menu zaleca się korzystać z diagramu:

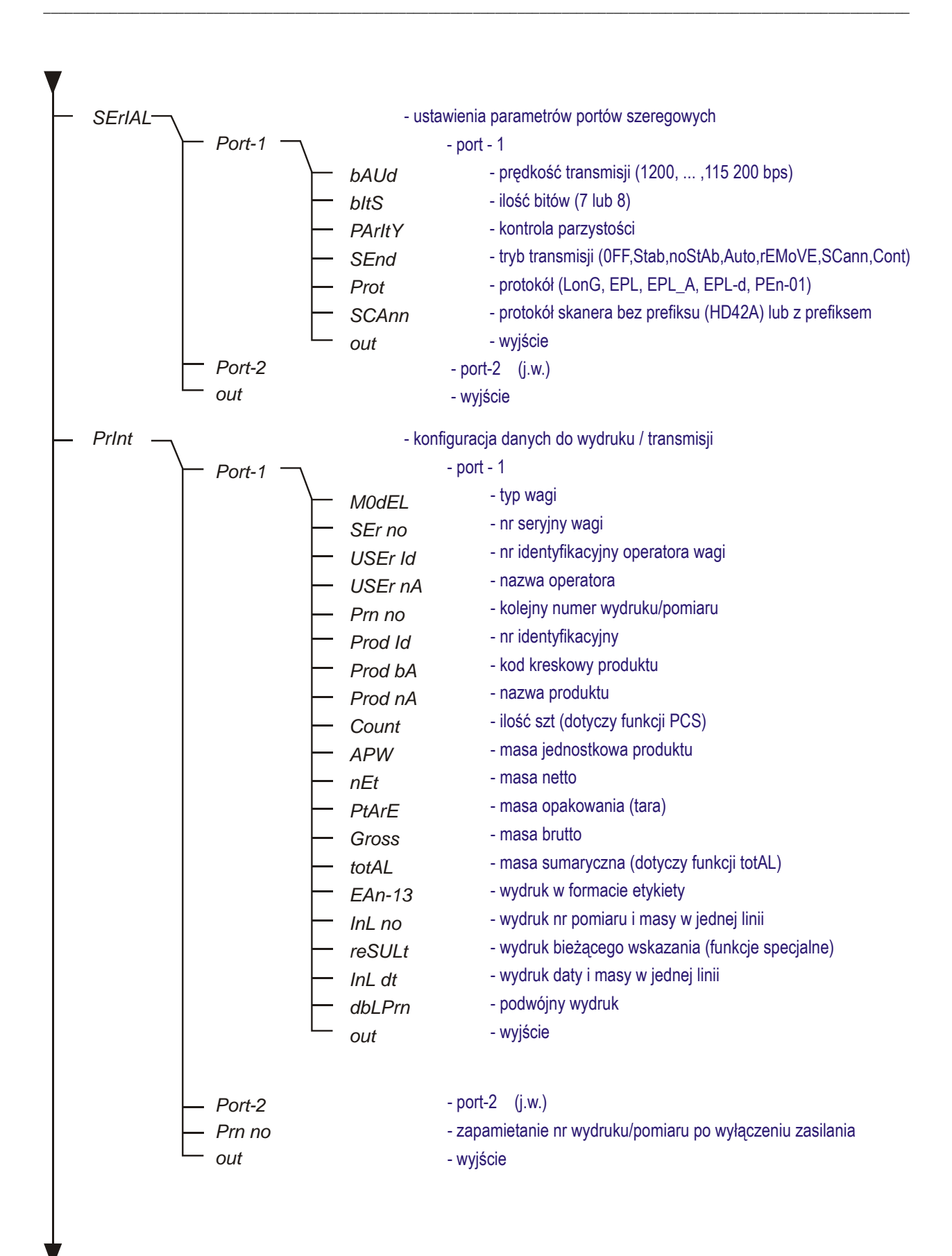

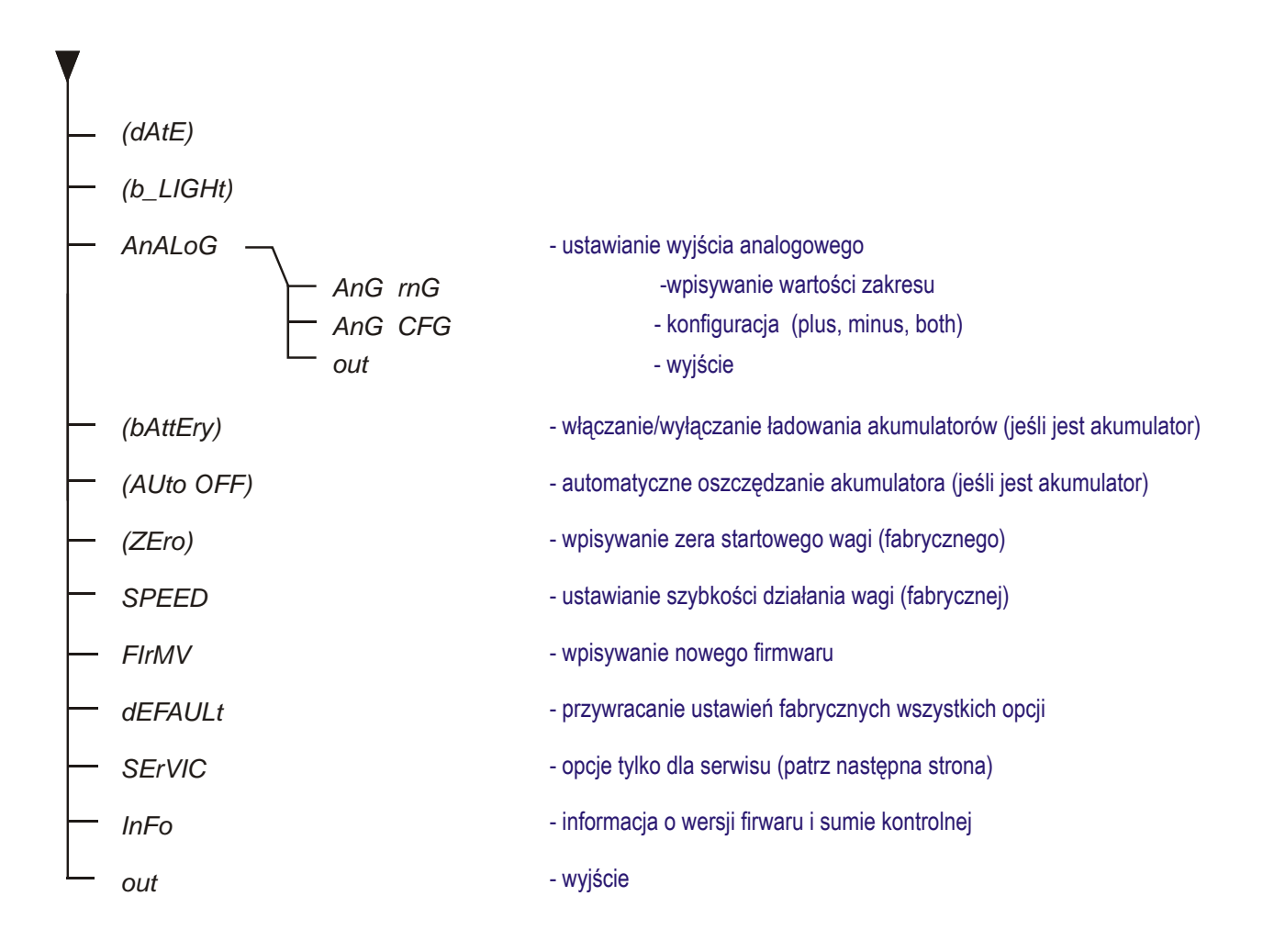

#### <span id="page-26-0"></span>*17. Ustawienia wagi (SEtUP)*

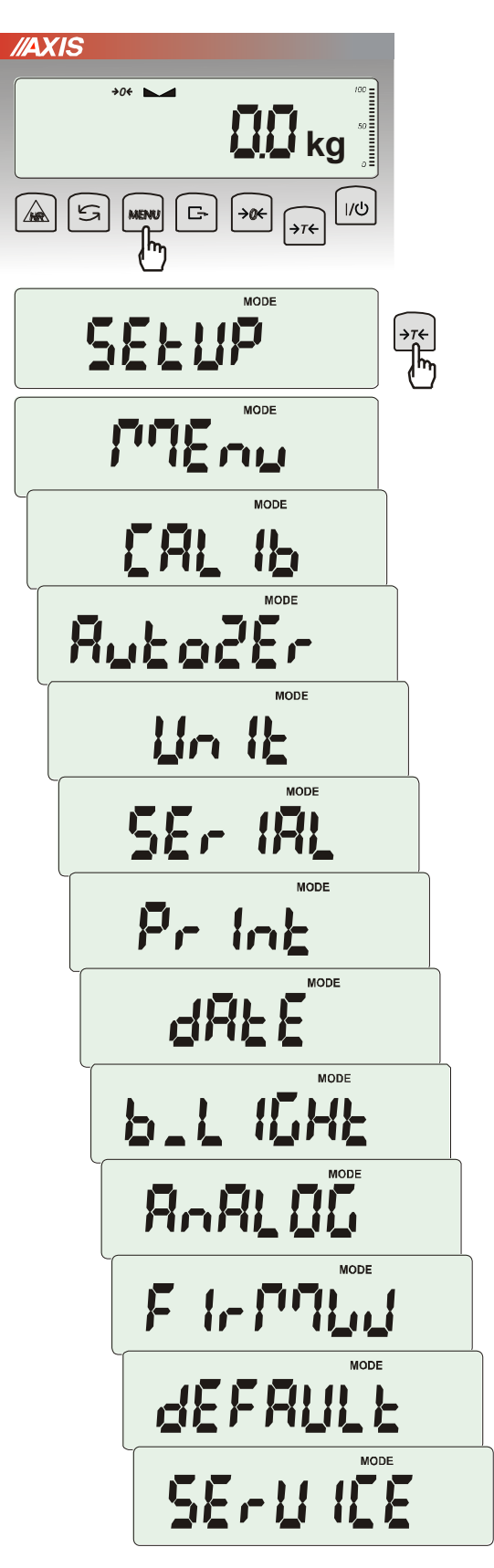

*SEtUP* zawiera wszystkie opcje służące do ustawiania sposobu pracy wagi:

- ❑ *MEnu* tworzenie własnego menu Użytkownika
- ❑ *CALIb* kalibracja czułości wagi
- ❑ *AutoZEro(wanie)* samoczynne utrzymywanie wskazania zerowego nieobciążonej wagi
- ❑ *UnIt* wybór jednostki masy
- ❑ *SErIAL* –ustawianie portów szeregowych
- ❑ *Print* wybór danych do transmisji (wydruku)
- ❑ *FILtEr* filtr antywstrząsowy
- ❑ *b\_LIGHt* ustawianie opcji podświetlenia
- ❑ *Ad420* konfiguracja wyjścia analogowego
- ❑ *FIrMW(are)* wpisywanie nowego oprogramowania firmowego (tylko dla serwisu)
- ❑ *dEFAULt* powrót do ustawień fabrycznych
- ❑ *SErVICE* menu serwisowe (tylko dla serwisu)

#### <span id="page-27-0"></span>*17.1 Kalibracja wagi (CALIb)*

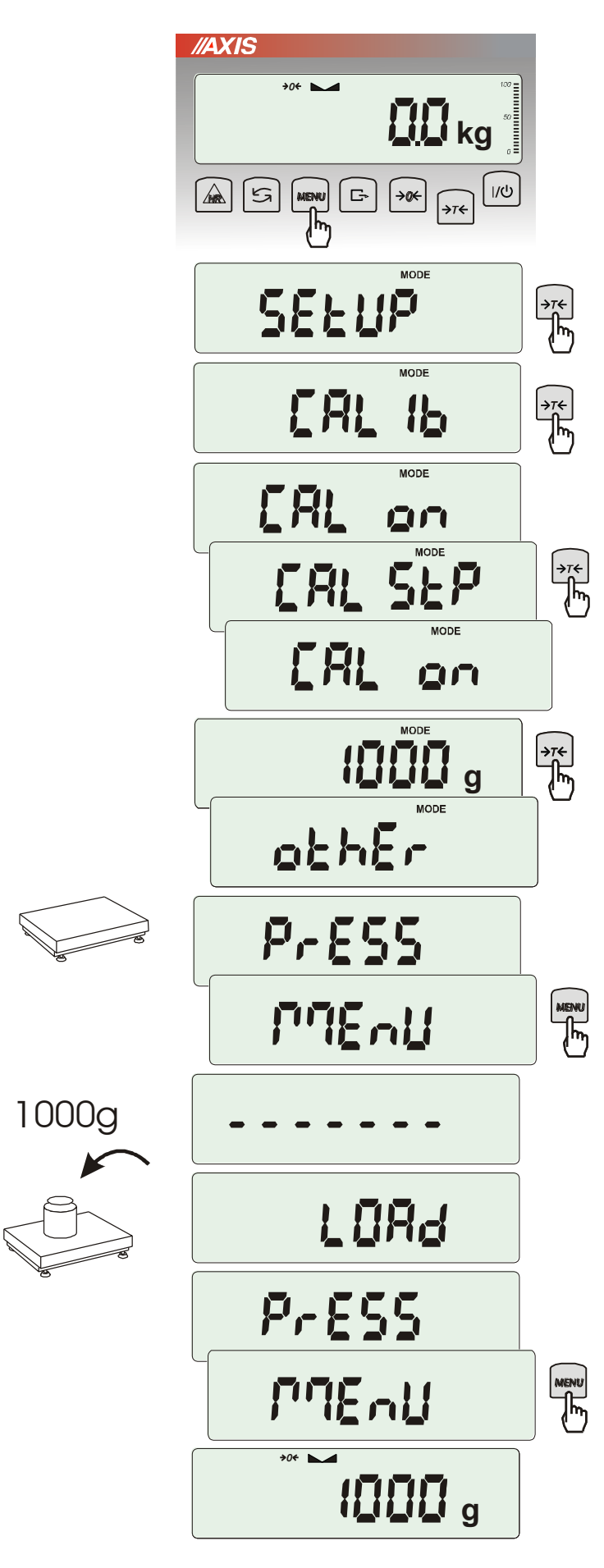

*Uwaga:* W wagach przeznaczonych do legalizacji na czas kalibracji wagi należy przestawić przełącznik adjustacji w pozycję ON (rozdział 10).

Nacisnąć klawisz *MENU.*

Nacisnąć klawisz →*T* ← podczas wyświetlania *CALIb*.

Wyświetlone zostaną następujące opcje:

-*CAL on* – kalibracja pełnym obciążeniem (wzorcem z tabeli danych technicznych),

-*CAL StP* – kalibracja pełnym obciążeniem z potwierdzaniem kolejnych kroków klawiszem *MENU*,

*out* – wyjście bez kalibracji

Nacisnąć klawisz →*T* ← podczas wyświetlania *CAL StP* (kalibracja w dwóch krokach potwierdzanych naciśnięciem klawisza *MENU*).

Nacisnąć klawisz →*T* ← podczas wyświetlania masy wzorca, który będzie użyty do kalibracji lub skorzystać z opcji *othEr* i wpisać właściwą wartość ( klawisze  $\rightarrow$ 0  $\leftarrow$  ,  $\Box$ ,  $\rightarrow$  *T* $\leftarrow$  ).

Nacisnąć klawisz *MENU* i zaczekać na zapisanie zera wagi, sygnalizowane za pomocą "- - - - - - "

Po pojawieniu się napisu *LOAd* nałożyć wzorzec masy. Nacisnąć klawisz *MENU* (opcja *CAL on* nie wymaga naciśnięcia klawisza *MENU*).

Zaczekać na zakończenie kalibracji i wyświetlenie wskazania masy.

*Uwaga:* Użycie opcji *CAL on* zamiast *CAL StP* uwalnia od dwukrotnego naciśnięcia klawisza *MENU*.

### <span id="page-28-0"></span>*17.2 Automatyczne podtrzymywanie zerowych wskazań wagi (AUtoZEr)*

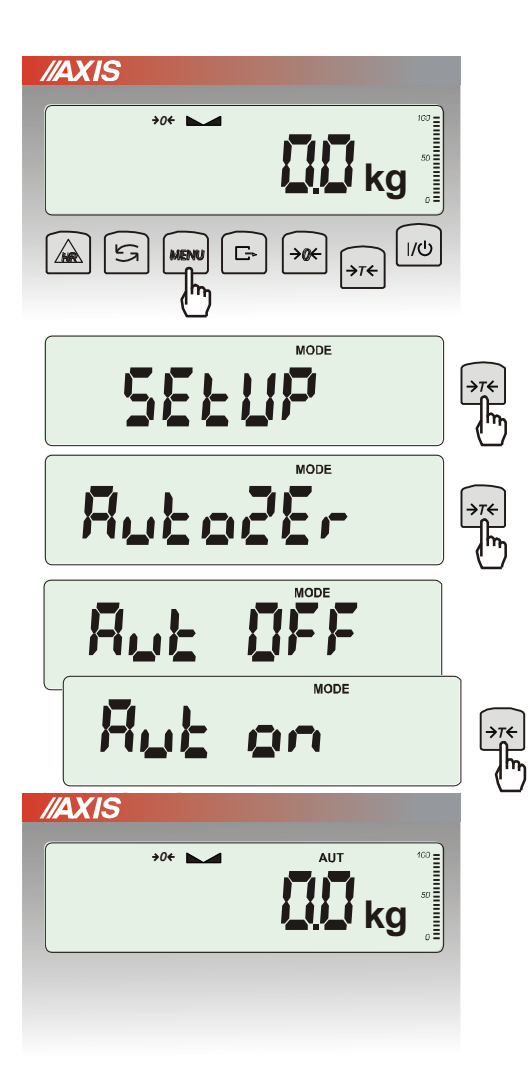

Włączenie opcji powoduje automatyczne podtrzymywanie zerowych wskazań wagi w czasie, gdy szalka nie jest obciążona.

Aby włączyć funkcję należy użyć klawisza *MENU* i za pomocą klawisza →*T* wybrać *AutoZEr*, a następnie *Aut on*.

W celu zakończenia pracy z funkcją nacisnąć klawisz *MENU*, następnie za pomocą klawisza <sup>→</sup>*T* wybrać *AutoZEr* i *AUt OFF*.

#### *Uwagi*:

- 1. Znak *AUT* występuje tylko w wagach z wyświetlaczem LCD.
- 2. W wagach z aktywnym klawiszem → $0 \leftarrow$  funkcja zmienia nazwę na *AutoZEr* (autotarowanie) i działa także gdy wskazanie zerowe uzyskano przez naciśnięcie klawisza →*T*.

# <span id="page-29-0"></span>*17.3 Wybór jednostki masy (UnIt)*

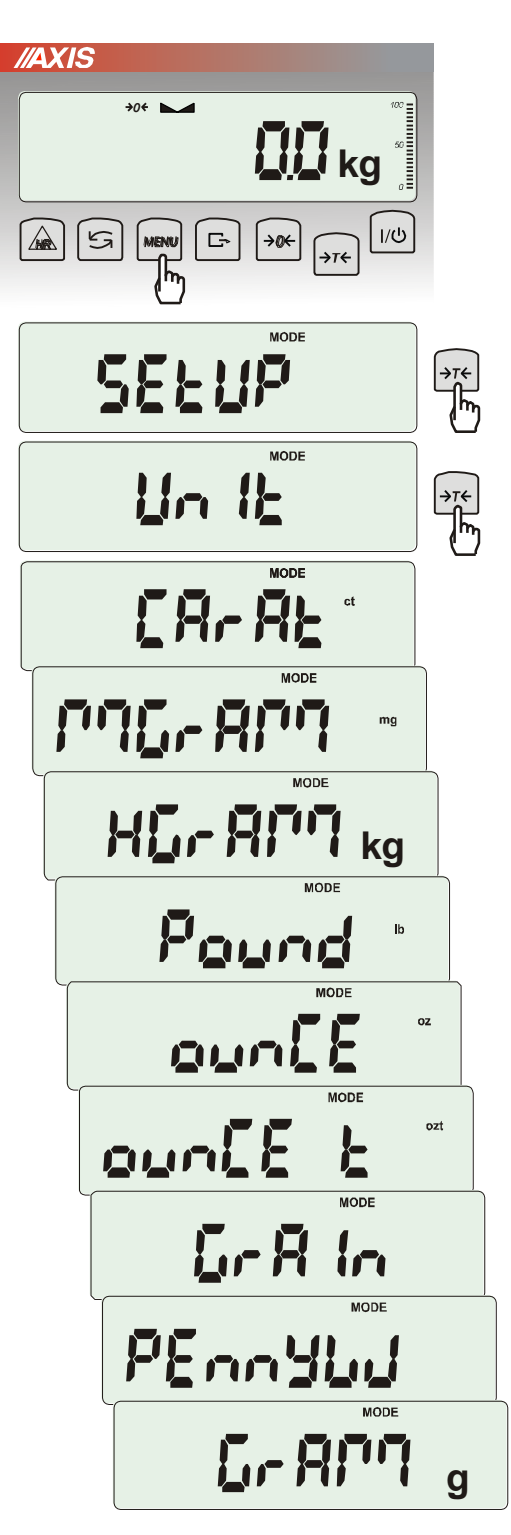

Opcja *UnIt* umożliwia wybór wskazywanej jednostki pomiarowej wagi:

- *CarAt* (1 ct= 0,2 g) karat,
- *KgrAM* (1kg=1000g kilogramy),
- *Pound* (1 lb=453,592374g) funt angielski,
- *OunCE* (1oz=28,349523g) uncja,
- *OunCEt* (1ozt=31,1034763g) uncja aptekarska,
- *GrAIn* (1gr=0,06479891g) gran
- *PennYW* (1dwt=1,55517384g) jubilerska jednostka masy,
- *GrAM* (1g) gram.

Wyboru dokonuje się naciskając klawisz →*T* podczas wyświetlania jednostki.

#### *Uwaga:*

W wagach z wyświetlaczem LED oznaczenia jednostek masy nie są wyświetlane, ale kg, lb i g są wskazywane przez diodę.

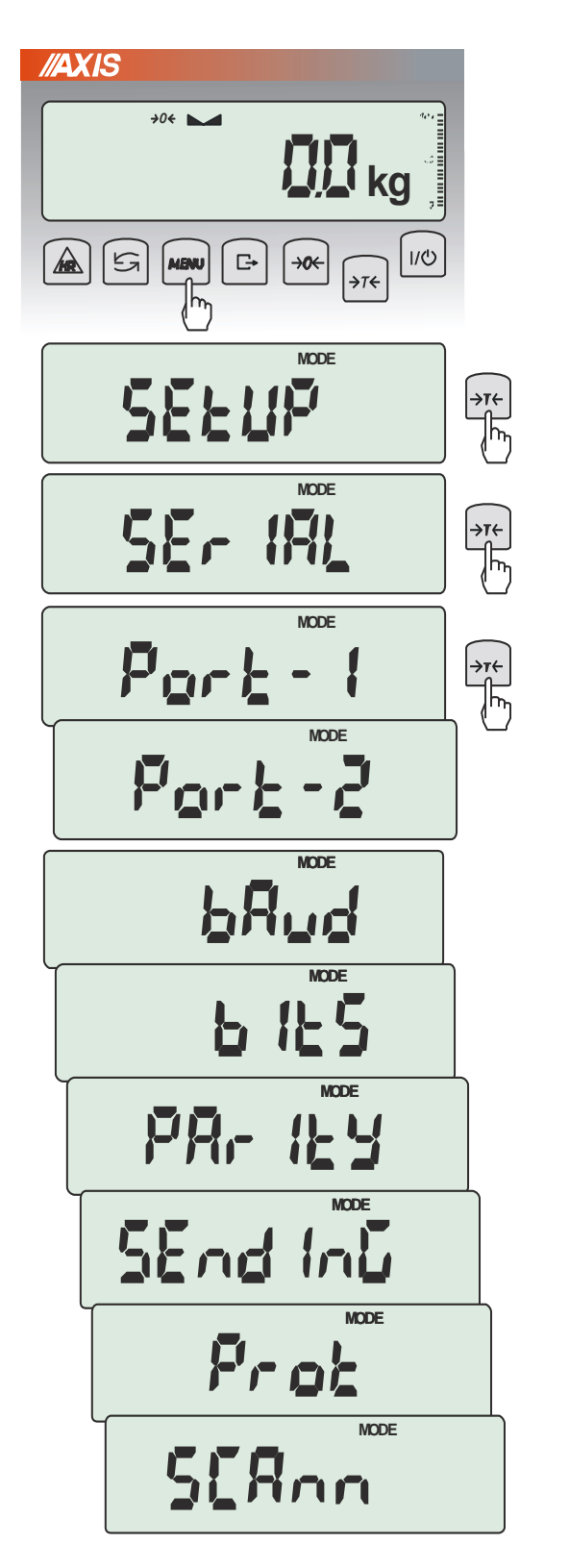

### <span id="page-30-0"></span>*17.4 Ustawianie parametrów portu szeregowego (SErIAL)*

Opcja *SErIAL* pozwala ustawić parametry transmisji niezależnie dla każdego z dwóch portów *Port-1* i *Port-2* (wykonanych opcjonalnie w standardach RS232C, RS485, USB lub LAN):

- protokół transmisji *(Prot)*: *LonG* – współpraca z komputerem lub drukarką*, EPL* – współpraca z etykieciarką w trybie zwykłym (uaktywnia funkcję *LAbEL*), *EPL\_A* – współpraca z etykieciarką w trybie automatycznym (także uaktywnia *LAbEL*), *EPL\_d –* współpraca z specjalnymi etykieciarkami, *Pen-01 –* współpraca z przystawką PEN-01,
- prędkość transmisji (*bAud)*: *4800, 9600, 19200,… 115 200bps*,
- ilość bitów w bajcie (*bitS)*: *7, 8*,
- kontrola parzystości (*ParItY)*: *none* – brak kontroli, *Odd* - nieparzystość*, Even* - parzystość,
- nr wagi w sieci (*nr*): *(jeśli waga nie pracuje w sieci wielostanowiskowej, powinno być wpisane 0),*
- transmisja ciągła (*SendInG*):

StAb – transmisja po użyciu klawisza i stabilizacji wskazania,

noStAb – transmisja po użyciu klawisza bez stabilizacji,

Auto – transmisja po nałożeniu i zdjęciu towaru bez użycia klawisza ,

Cont. - ok. 10 wyników na sekundę.

Remove – transmisja po zdjęciu towaru bez uzycia klawisza.

Parametry ustawiane fabrycznie: Long, 9600 bps, 8 bits, nonE, StAb,

- Współpraca z czytnikiem kodów kreskowych

MJ-4209 (*SCAnn)*: *ON*, *OFF.* 

W celu ustawienia wybranych parametrów należy włączyć funkcję *SErIAL*, wybrać odpowiedni parametr i nacisnąć klawisz →*T* podczas wyświetlania potrzebnej wartości parametru lub opcji. Po ustawieniu właściwych parametrów i opcji wyjście z funkcji odbywa się poprzez wybranie *out*.

### <span id="page-31-0"></span>*17.5 Konfiguracja wydruków (Print)*

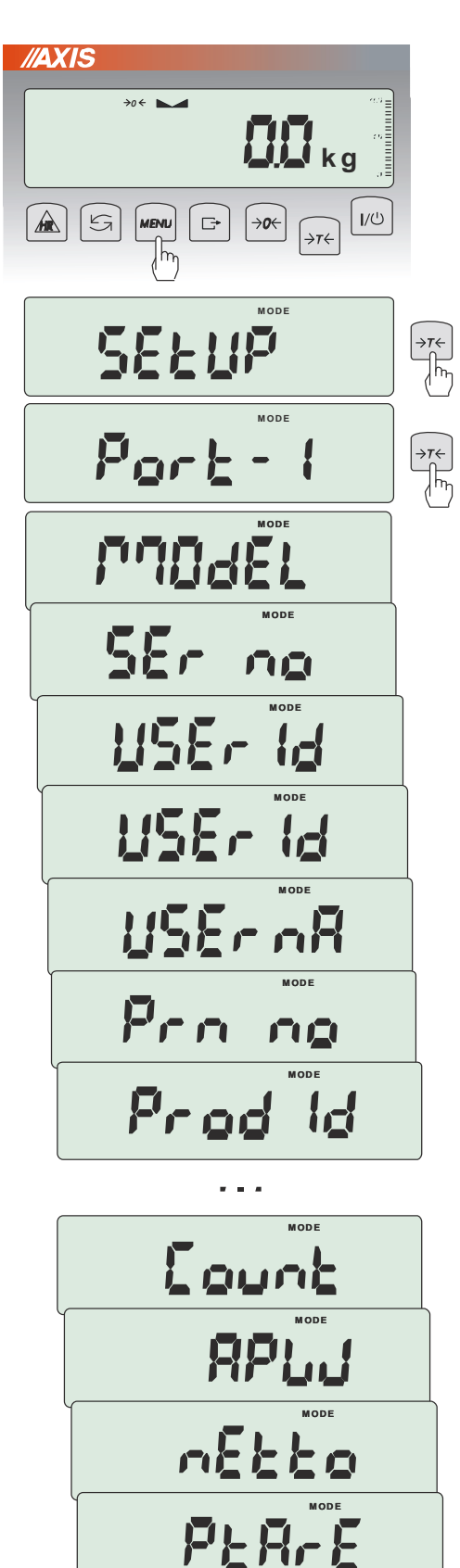

**M OD E** 

 $5 - 55$ 

Opcja służy do umieszczania na wydrukach dodatkowych informacji znajdujących się w pamięci wagi oraz danych identyfikujących ważony produkt i Użytkownika wagi, wpisywanych za pomocą klawiszy wagi lub skanera. Dla każdego portu Użytkownik może aktywować do wydruku następujące opcję:

- *MOdEL* –typ wagi,
- Ser no numer serviny,
- *USEr Id* numer identyfikacyjny Użytkownika wagi,
- *USEr nA*  nazwa/indeks Użytkownika wagi,
- *dAtE*  data (wymagany zegar),
- *tIME*  godzina (wymagany zegar),
- *Prn no* numeracja wydruków,
- *Alibi*  Id wyniku w pamięci ALIBI (opcja)
- *Prod Id*  numer identyfikacyjny produktu,
- *Prod bA*  kod kreskowy produktu (wpisywany lub skan),
- *Prod nA*  nazwa/indeks produktu,
- *Count*  ilość sztuk (dot. funkcji *PCS*),
- *APW*  masa jednostkowa detalu (dotyczy funkcji *PCS*),
- *nEt*  masa netto,
- *PtArE*  aktualna lub przypisana do produktu tara (masa opakowania),
- *GroSS*  masa brutto,
- *totAL*  masa sumaryczna (dotyczy funkcji *totAL*),
- *EAn*-13 typ kodu kreskowego EAN-13,
- *InL no*  nr pomiaru i wynik w jednej linii,
- *rESULt*  wydruk bieżącego wskazania (przydatne do funkcji specjalnych, np. *PErC*),
- *InL dt*  data i wynik w jednej linii,
- *dbL Prn – podwójny wydruk.*,

W konfiguracji wydruku można również ustawić czy numer pomiaru (wydruku) ma być zapisywany po wyłączeniu wagi czy nie. Należy po wejściu w opcję *PrInt* wybrać *Prn no* (zamiast *Port-1*)*.* Pojawią się wówczas następujące opcje:

- *rESEt* resetowanie (zerowanie) licznika numeru pomiaru,
- *SAVE –* aktywowanie zapisu numeru pomiaru po wyłączeniu wagi.

*Uwaga:* Możliwe jest szybkie wpisanie nowej wartości *Prod Id* (z pominięciem menu głównego). W tym celu należy dłużej (ok. 3 sekundy) przytrzymać klawisz *MENU* i puścić, gdy wyświetli się *Prod Id.* Następnie wpisać nową wartość posługując się klawiszami:

→ $0 \leftarrow$  - zwiększanie cyfry,

<sup>→</sup>*T* - przejście do następnej cyfry,

*MENU* - zakończenie.

Dłuższe przytrzymanie klawisza *MENU* i puszczenie go po pojawieniu się *ProdCL* spowoduje unieważnienie wyboru aktualnego numeru identyfikacyjnego *Prod Id*.

Przy wpisywaniu *Prod Id* można użyć skanera podłączonego do wejścia RS232C.

Jeżeli waga jest wyposażona w dwa złącza szeregowe to po wyborze funkcji *Print* użytkownik ma do wyboru niezależną konfiguracje wydruków dla portu *Port-1* oraz *Port-2*.

Przykładowy wydruk podczas normalnego ważenia (wszystkie opcje wydruku nieaktywne):

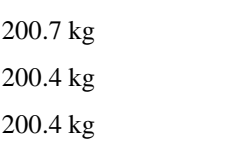

Przykładowy wydruk wskazania wagi z numeracją wydruków (opcje wydruku nieaktywne za wyjątkiem *nr LCD*):

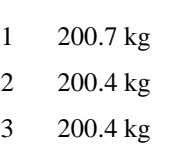

Przykładowy wydruk (wszystkie opcje wydruku aktywne):

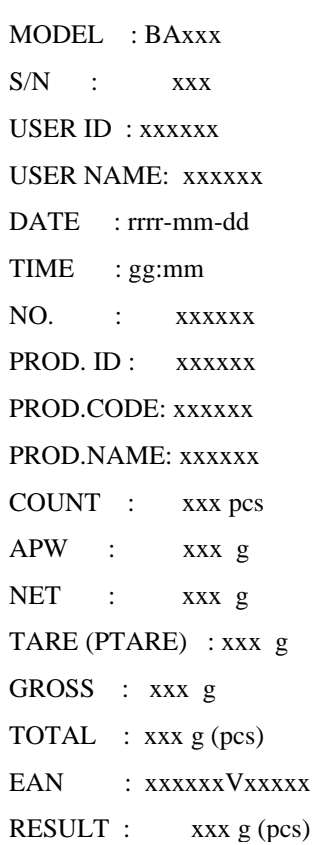

### <span id="page-33-0"></span>*17.6 Zmiana rozdzielczości (rESOLUt)*

<span id="page-33-1"></span>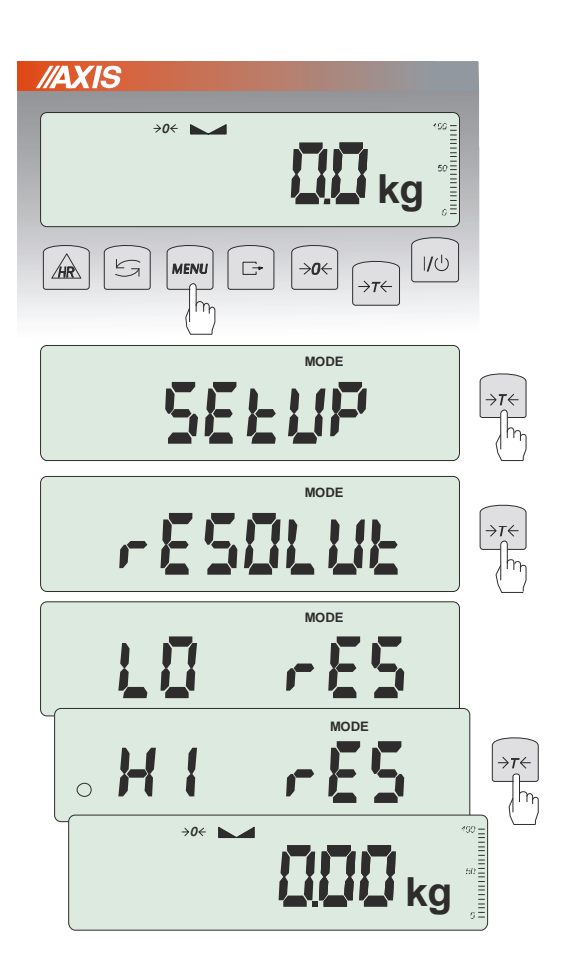

Funkcja *rESOLUt* pozwala na wybór rozdzielczości (działki odczytowej) wagi:

- *LO rES* niska rozdzielczość,
- *HI rES –* wysoka rozdzielczość,

Wybór jest zaznaczany kółkiem po lewej stronie. Wybrana opcja jest aktywna do momentu ustawienia innej.

*Uwaga:* Funkcja *rESOLUt* występuje tylko w wagach nie przeznaczonych do legalizacji.

#### *17.6 Podświetlenie wskazań (b\_LIGHt)*

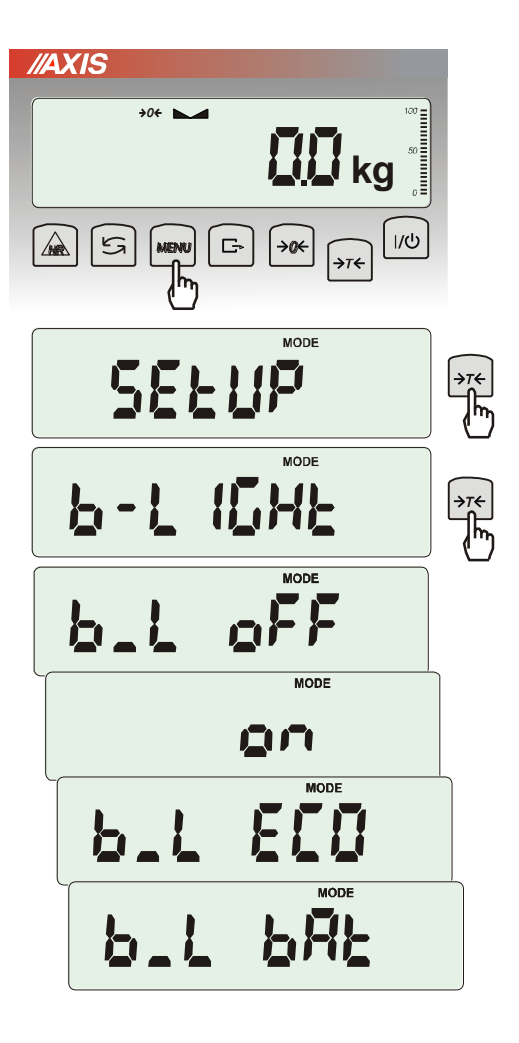

Opcja występuje tylko w wagach z wyświetlaczem LCD i służy do wyboru sposobu działania podświetlenia wyświetlacza:

- *b\_L OFF* wyłączenie podświetlenia,
- *b\_L on –* włączenie podświetlenia na stałe,
- *b\_L ECO* wyłączanie po 30 sekundach nieaktywności (brak zmian obciążenia lub użycia klawiszy),
- *b\_L bAt* jak wyżej, ale tylko przy zasilaniu z akumulatorów,

Wyłączenie podświetlania powoduje zmniejszenie poboru energii przez wagę, co jest istotne przy zasilaniu z akumulatorów.

### <span id="page-35-0"></span>*17.7 Konfiguracja wyjścia analogowego (AnALoG)*

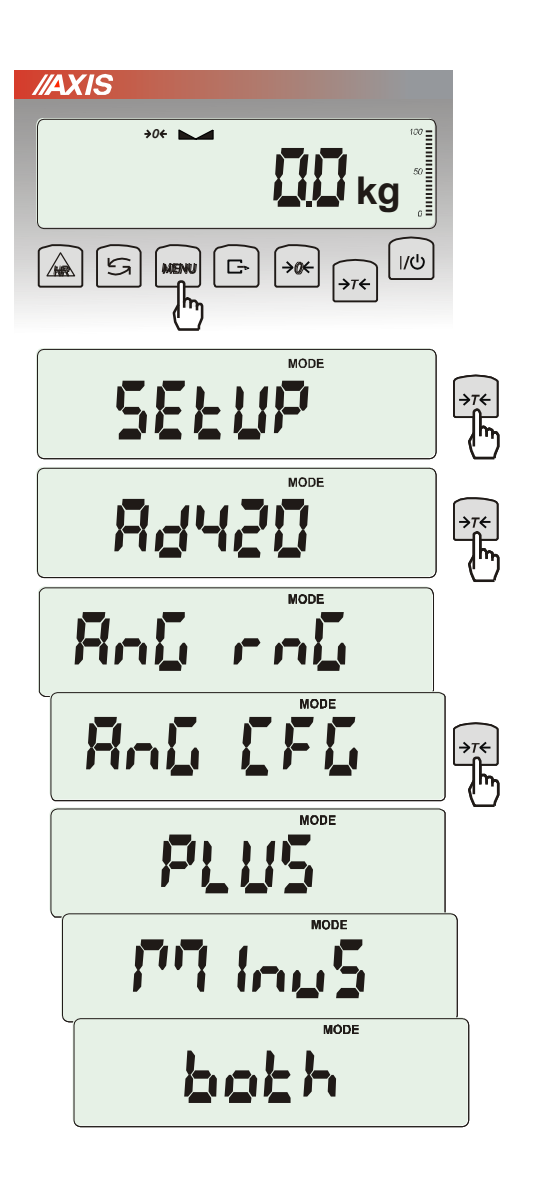

Opcja ta pozwala na ustawienie sposobu pracy wyjścia analogowego (4-20mA lub 0-10V) używanego np. w sterownikach PLC:

- *AnG rnG* wpisanie wartości masy Max
- *AnG CFG* konfiguracja wyjścia (*PLUS* praca tylko dla dodatnich wskazań wagi, *MinuS* – tylko dla ujemnych wskazań wagi, *both* – dla dodatnich i ujemnych):

Tabela stanów wyjścia prądowego dla opcji *AnG CFG*:

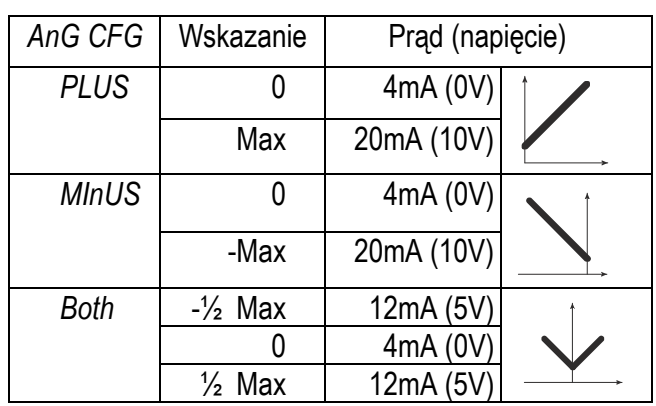

- *AnG h* – ustawienie reakcji na przekroczenie w zależności od opcji *AnG CFG* (*h zero* – 0mA po przekroczeniu, *h Max* – prąd Max po przekroczeniu)

Tabela przekroczeń wyjścia prądow. dla opcji *AnG h*:

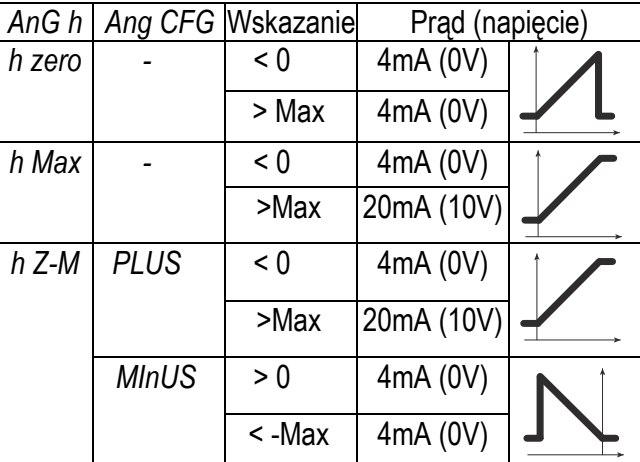

# <span id="page-36-0"></span>*17.8 Wpisywanie zera odniesienia (ZErO)*

Opcja *ZErO* pozwala na wprowadzenie nowej wartości zera odniesienia (wartości odpowiadającej pustej szalce) bez konieczności zwracania się do autoryzowanego serwisu (funkcja nie jest dostępna w wagach legalizowanych).

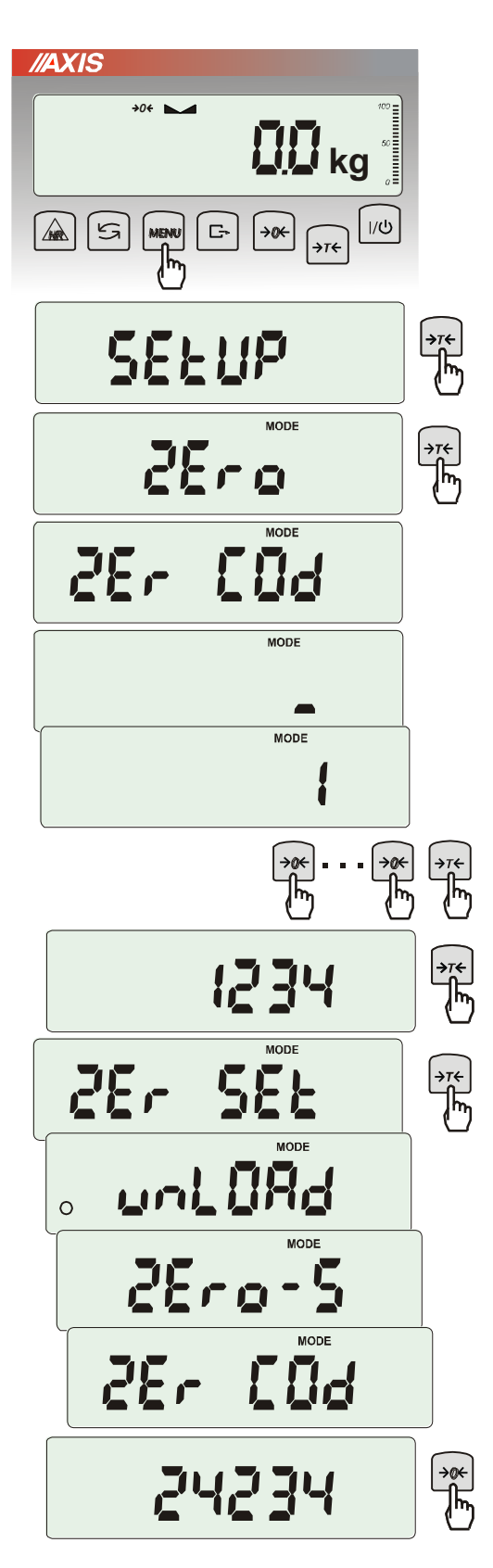

Nacisnąć klawisz MENU.

W momencie wyświetlania *ZErO* nacisnąć klawisz →*T*.

Na wyświetlaczu pojawią się chwilowo napis: *Zer Cod*, a następnie kreska na ostatniej pozycji cyfrowej.

Do wpisania kodu (w nowej wadze jest to 1234) należy użyć klawiszy:

<sup>→</sup>*0* - zwiększanie cyfry,

<sup>→</sup>*T* - przejście do następnej cyfry,

*MENU* - zakończenie wpisywania.

Na wyświetlaczu pojawią się opcje:

*ZEr Cod* – wpisanie nowej wartości kodu zabezpieczającego,

*ZEr SEt* – wpisanie nowej wartości zera.

Za pomocą klawisza →*T*, wybrać *ZEr SEt.* Na wyświetlaczu wagi pojawi się wynik w wewnętrznych działkach wagi (bezpośrednio z przetwornika A/C).

Przy pustej szalce nacisnąć klawisz →*0*. Zaczekać na zakończenie procesu zerowania

W celu zmiany kodu dostępu należy skorzystać z opcji *ZEr Cod* (jak wyżej).

### <span id="page-37-0"></span>*18. Funkcje użytkowe wagi*

Waga umożliwia korzystanie z szeregu praktycznych funkcji. Przed ich wykorzystaniem Użytkownik powinien stworzyć własne menu, gdzie umieści interesujące go funkcje (patrz rozdział 15).

Lista funkcji użytkowych:

- ❑ baza danych produktów (*Prod*)
- ❑ baza danych Użytkowników (*USEr*)
- ❑ liczenie sztuk (*PCS*),
- ❑ wybór bieżącej jednostki masy (*Unit*)
- ❑ przeliczanie procentowe (*PErC*),
- ❑ wybór numeru etykiety (*LAbEL),*
- ❑ wskazywanie wartości maksymalnej (*UP*),
- ❑ pomiar siły *(nEWton),*
- ❑ wyliczenia statystyczne *(StAt),*
- ❑ wyznaczanie gramatury papieru *(PAPEr).*

Należy zaznaczyć, że niektóre funkcje użytkowe są powiązane z opcjami sprzętowymi, których obecność umożliwia ich pojawienie się w menu i pełną funkcjonalność:

- opcja zasilania z akumulatorów jest powiązana z:
	- funkcją ustawiania ładowania akumulatorów (*bAttErY)*
	- funkcją automatycznego wyłączania się wagi (*Auto OFF)*
- opcja z zegarem jest powiązana z:
	- funkcją ustawiania daty i godziny (*dAtE*)
	- funkcją sumowania serii ważeń (*totAL*)
- $\blacksquare$  złącze WY $\mathsf{T}$  umożliwia pełną funkcjonalność:
	- funkcji porównywania z zadanymi wartościami progowymi (*thr*)
	- opcja ze złączem radiowym jest powiązana z:
	- funkcją wyboru kanału komunikacji (*rF Chn*)

Funkcja *LabEL* występuje tylko w wagach z protokółem transmisji danych *EPL lub EPL-A* (patrz opcja *SetuP* / *SErIAL*).

W wagach z wyświetlaczem LED podczas używania funkcji specjalnych nie pojawiają się niektóre wskaźniki, a nazwy niektórych opcji mają zmniejszoną ilość znaków.

![](_page_38_Figure_1.jpeg)

#### Podczas używania menu zaleca się korzystać z diagramu:

![](_page_39_Figure_1.jpeg)

![](_page_40_Figure_1.jpeg)

# <span id="page-41-0"></span>*18.1 Baza danych tar, produktów i Użytkowników (Prod i USEr)*

Waga posiada bazę danych produktów i Użytkowników, w której można zapisać dane 400 produktów i 100 Użytkowników. W szczególności dzięki bazie danych możliwe jest zadawanie tar produktów (opcja *PtArE*).

Baza danych zawiera :

- *Prod Id* nr identyfikacyjny produktu, służący do jego wywołania
- *Prod bA* kod kreskowy produktu,
- *Prod nA* nazwę produktu,
- *USEr Id* numer identyfikacyjny Użytkownika,
- *USEr nA* nazwę Użytkownika,
- *APW* masa jednostkowa produktu, służąca do liczenia ilości,
- *PtArE*  przypisanie tary do danego produktu,
- *thr Lo* wartość progowa dolna,
- *thr Hi* wartość progowa górna
- *LAbEL*  numer etykiety, który odpowiada danemu produktowi.

Baza danych może zostać zbudowana w postaci arkusza Excel, gdzie każdemu produktowi odpowiada jeden wiersz, a kolumny zawierają dane produktów. Tak przygotowana baza danych, zapisana w pliku o formacie \*.csv ze średnikami (MS DOS) może być załadowana do pamięci wagi za pomocą programu *Scale Database*, przy użyciu złącza szeregowego wagi. Program *Scale Database* jest dostępny na stronie *www.axis.pl*. Baza danych oraz możliwość współpracy z zewnętrznymi urządzeniami informacyjnymi takimi jak drukarka, etykieciarka, skaner i komputer pozwala na budowanie systemów identyfikacji produktów i archiwizacji wyników ważenia.

Odczytanie skanerem (podczas pracy wagi) kodu kreskowego produktu powoduje przeszukanie bazy danych i w przypadku znalezienia odpowiedniego rekordu przywołanie danych produktu (komunikat *Found*). Skaner umożliwia także wygodne wpisywanie danych wielocyfrowych bez użycia klawiszy cyfrowych (standardowy miernik ME-01 nie ma takich klawiszy). Wykorzystując kod kreskowy literowo-cyfrowy (np. kod 128) można także zastosować skaner do wpisywania nazw produktów i Użytkowników.

![](_page_41_Figure_16.jpeg)

![](_page_42_Figure_1.jpeg)

![](_page_42_Figure_2.jpeg)

Funkcje *Prod* i *USEr* umożliwiają wpisanie wartości danych produktu i Użytkownika, a także ich kasowanie. Dla bazy produktów odbywa się to za pomocą opcji:

- *Prod Id*  szukanie produktu w bazie wpisując (lub skanując) jego numer id lub kod kreskowy,
- *ProdCLr* (pojawia się, jeśli został wybrany wcześniej produkt) – wyłączenie bieżącego produktu,
- *EdIt* edycja produktu z bazy danych,
- *Add*  dodanie produktu do bazy danych,
- *dEL OnE* kasowanie pojedynczego elementu bazy danych
- *dEL ALL* kasowanie wszystkich elementów bazy
- *dAtAb*  zmiana trybu pracy z bazą danych (standardowo ustawiona na *Stb*):
	- *Stb –* wyszukiwanie produktów w bazie oraz praca z produktami z poza bazy; jeśli produkt znaleziony komunikat *Found* i przywołanie do pamięci wszystkich jego danych; jeśli produktu nie ma w bazie brak komunikatu i waga zapisuje numer id/kreskowy tymczasowo w pamięci i umożliwia wysłanie go na port (do drukarki/komputera) wraz z masą obecnie znajdującą się na szalce.
	- *LIMIt –* wyszukiwanie produktów zapisanych w bazie; jeśli produkt znaleziony komunikat *Found* i przywołanie do pamięci wszystkich jego danych ; jeśli produktu nie ma w bazie komunikat *not Found*. *- Prn\_P* – wysłanie całej bazy produktów na port.

Do edycji danych należy wybrać opcje *EdIt*, wpisać numer id lub kod kreskowy produktu posługując się klawiszami:

- →0← zwiększanie cyfry,
- $\rightarrow$ T $\leftarrow$  przejście do nastepnej cyfry,

MENU - zakończenie.

Można również użyć do tego skanera (podłączonego do wejścia RS232C), co znacznie przyspiesza pracę i pozwala unikać błędów.

Każdy element bazy produktów ma przypisane następujące dane:

- *M Id*  numer porządkowy w pamięci produktów
- *Prod Id*  numer identyfikacyjny produktu
- *Prod bA* kod kreskowy produktu
- *Prod nA*  nazwa produktu (wpisywana z PC lub skanera)
- *APW*  masa jednostkowa produktu (opcjonalnie)
- *PtArE*  masa opakowanie produktu (opcjonalnie)
- *thr LO*  próg dolny (wartość MIN)
- *thr HI*  próg górny (wartość MAX)

Zapamiętanie elementu bazy danych wymaga użycia opcji *SAVE*.

Baza danych Użytkowników jest nadzorowana przez analogiczna funkcję *USEr* i składa się z następujących elementów:

- *USEr Id*  numer identyfikacyjny użytkownika,
- *USErCLr* (pojawia się jeśli został wcześniej wybrany użytkownik) wyłączenie bieżącego użytkownika,
- *USEr nA*  nazwa użytkownika (wpisywana z PC lub skanera),
- *Prn\_U*  wysyłanie całej bazy użytkowników na port.

Zapamiętanie elementu bazy danych analogicznie wymaga użycia opcji *SAVE*.

#### *Przywołanie danych z bazy*

![](_page_43_Picture_8.jpeg)

Najszybszym sposobem przywołania danych produktu jest odczytanie jego kodu kreskowego (*Prod bA)*) za pomocą skanera. Można to zrobić w dowolnym momencie podczas ważenia.

Po odczytaniu prawidłowego kodu kreskowego waga wyświetla komunikaty:

- *SCAn* przyjęto kod spoza bazy produktów (tryb Std),
- *not Found* nie przyjęto kodu spoza bazy (tryb *LIMIt*) i żaden produkt nie jest wybrany,
- *Found* przyjęto kod produktu należącego do bazy.

*Uwaga:* Jeżeli waga nie wyświetla żadnego komunikatu, należy sprawdzić połączenia skanera oraz konfigurację portu (funkcja *SErIAL*).

**Szybkim sposobem przywołania produktu (lub tary) jest dłuższe naciśnięcie przycisku** *MENU*,

co powoduje wyświetlenie komunikatu *Prod Id* i przejście do wpisywania numeru identyfikacyjnego. Po puszczeniu przycisku i wpisaniu numeru będącego już w bazie pojawia się komunikat *Found*, który potwierdza przywołanie wszystkich danych produktu (wcześniej wpisanych do bazy). Do wpisania danych należy wybrać opcje *EdIt*  i posłużyć się klawiszami:

→0← - zwiększanie cyfry,

→T← - przejście do następnej cyfry, MENU - zakończenie.

Oczywiście, możliwe jest także przywołanie produktu za pomocą funkcji *Prod* i opcji *Prod Id* (poprzednia strona).

Jeszcze dłuższe przytrzymanie klawisza *MENU* (ok 6s) powoduje wyświetlenie komunikatu *ProdCLr* i wyłączenie bieżącego produktu.

#### *Transmisja wyników ważenia i danych z bazy do komputera lub drukarki*

Do każdej transmisji wyników ważenia można przypisać zestaw danych identyfikujących ważony produkt i Użytkownika wagi. Robi się to podczas ustawień wagi za pomocą opcji *Print* (*rozdział 17.5)*.

Dostępne dane z bazy produktów i Użytkowników (opcja *Print / SEtuP*):

- *USEr Id* numer identyfikacyjny Użytkownika wagi,
- *USEr nA*  nazwa Użytkownika wagi (wpisywana z PC lub skanera),
- *Prod Id*  numer identyfikacyjny produktu ,
- *Prod bA*  kod kreskowy produktu (wpisywany lub skan),
- *Prod nA*  nazwa produktu (wpisywana z PC lub skanera).

#### <span id="page-45-0"></span>*18.2 Funkcja liczenia sztuk (PCS)*

![](_page_45_Picture_2.jpeg)

Funkcja ta pozwala na policzenie jednakowych detali, np. śrub lub gwoździ znajdujących się w ważonej porcji.

Pomiar odbywa się w dwóch fazach:

- faza pierwsza wyliczenie masy pojedynczego detalu na podstawie próbki określonej ilości sztuk: *5, 10, 20, 50, 100, 200* lub *500* detali,
- faza druga policzenie detali w porcji ważonej.

Opcje dla pierwszej fazy:

- *- PCS . .* przywołanie wartości wpisanej poprzednio (wartość ta musi być wcześniej wpisana),
- *PC SEt -* wpisanie dowolnej ilości,
- *- PC APW* bezpośrednie wpisanie masy pojedynczego detalu (klawisze →0←, <del>다</del>,  $\rightarrow$ *T* $\leftarrow$ , *MENU*),
- *PCS rS* wpisanie ilości detali w próbce i pobranie ich masy z innej wagi połączonej przez RS-232C.

Zaleca się, żeby masa jednego detalu była większa od działki odczytowej wagi oraz masa próbki używanej w pierwszej fazie była większa od 100 działek odczytowych.

W celu zakończenia pracy z funkcją nacisnąć klawisz *MENU*, a następnie, używając klawisza <sup>→</sup>*T*, wybrać *PCS* i *PCS oFF*.

#### *Uwagi:*

1. Komunikat *APW too LOW* oznacza, że na szalkę nie nałożono próbki lub masa pojedynczego detalu jest mniejsza od jednej dziesiątej części działki odczytowej (liczenie nie jest możliwe).

2. Komunikat *APW LOW* oznacza, że masa pojedynczego detalu jest większa od jednej dziesiątej części działki, ale mniejsza od jednej działki odczytowej (można przystąpić do liczenia sztuk, ale powiększa się błędy, wynik liczenia mruga).

3. W wagach z wyświetlaczem LED, znak *pcs*

### <span id="page-46-0"></span>*18.3 Funkcja przeliczania procentowego (PErC)*

![](_page_46_Figure_2.jpeg)

Funkcja ta pozwala uzyskać wskazania wagi w procentach .

Pomiar odbywa się w dwóch fazach:

- faza pierwsza pomiar masy stanowiącej 100%
- faza druga pomiar dowolnej masy jako procentu masy zmierzonej w pierwszej fazie.

W zależności od przyjętej masy jako wzorzec wynik porównania procentowego będzie wyświetlany w różnych formatach, aktywnie wykorzystując rozdzielczość wagi w całym zakresie pomiarowym.

Funkcja posiada następujące opcje:

-*PEr oFF* – wyłączenie funkcji,

-*PEr on* – wpisanie aktualnego wskazania wagi jako 100%, przejście do wskazań w %.

-*out* – wyjście bez zmiany ustawienia.

#### *Uwaga:*

- 1. Komunikat *PER Err* informuje, że masa wpisywana jako wartość 100% jest mniejsza niż 0,5\*Min wprowadzona.
- 2.W wagach z wyświetlaczem LCD znak "■" jest zastąpiony przez *%*.

# <span id="page-47-0"></span>*18.4 Funkcja wyboru numeru etykiety (LAbEL)*

Funkcja ta umożłiwia wybór szablonu etykiety. Pojawia się w wagach, w których wcześniej wybrano protokół transmisji danych dla etykieciarki, oznaczany jako: *EPL* (patrz opcja *SErIAL*). Stosowane przez użytkownika szablony etykiet, zaopatrzone w numer (maksymalnie 4 cyfry) powinny być uprzednio zapisane w pamięci drukarki za pomocą programu do projektowania *Designer*. Wybór szablonu etykiety następuje poprzez wywołanie funkcji *LAbEL* i wpisanie numeru szblonu etykiety.

Waga umożliwia wydruk etykiety z aktualnym wskazaniem wagi oraz innymi danymi wybieranymi za pomocą opcji *PrInt* (*SEtuP*):

- *HEAdEr*  nagłówek (typ wagi, Max, d, e, numer seryjny),
- *USEr Id* numer identyfikacyjny Użytkownika wagi,
- *USEr nA*  nazwa Użytkownika wagi (*opcja niedostepna*),
- *Prn no* numer wydruku (pomiaru),
- *Prod Id*  numer identyfikacyjny produktu ,
- *Prod bA*  kod kreskowy produktu (wpisywany skanerem),
- *Prod nA*  nazwa produktu (*opcja niedostępna*),
- *Count*  ilość sztuk (dot. funkcji *PCS*),
- *APW*  masa jednostkowa detalu (dotyczy funkcji *PCS*),
- *nEt*  masa netto,
- *PtArE*  tara produktu (masa opakowania),
- *GroSS*  masa brutto,
- *totAL*  masa sumaryczna (dotyczy funkcji *totAL*),
- *nr - LCD* wydruk numeru Prn no i wskazania wagi w jednej linii (należy pozostawić wyłączone).

W wagach z zamontowanym zegarem dostępna jest także bieżąca data i godzina. Inne dane, np. adres firmowy, skład produktu, itp. mogą pojawić się na etykiecie jako teksty stałe.

![](_page_48_Figure_1.jpeg)

Nacisnąć klawisz *MENU*.

W momencie wyświetlania *LAbEL* nacisnąć klawisz →*T*.

Na wyświetlaczu pojawi się aktualny nr etykiety.

Aby wpisać nowy numeru etykiety należy nacisnąć klawisz →*T*←, aby wyjść z funkcji bez zmiany numeru należy użyć *MENU*

Do wpisania nr etykiety należy użyć klawiszy: <sup>→</sup>*0* - zwiększanie cyfry,

<sup>→</sup>*T* - przejście do następnej cyfry,

*MENU* - zakończenie wpisywania.

Po wpisaniu nr etykiety, nałożenie obciążenia i naciśniecie klawisza  $\Box$  powoduje wysyłanie danych do drukarki etykiet.

Format danych wysyłanych do drukarki etykiet (etykieta nr 35, język EPL-2):

![](_page_48_Picture_150.jpeg)

# <span id="page-49-0"></span>*18.5 Funkcja ważenia zwierząt (LOC)*

Funkcja umożliwia zważenie zwierzęcia poruszającego się na wadze.

![](_page_49_Figure_3.jpeg)

Nacisnąć klawisz *MENU*.

W momencie pojawienia się *LOC* nacisnąć klawisz  $\rightarrow$ *T* $\leftarrow$ .

Na wyświetlaczu pojawią się kolejno:

- *LOC oFF*  wyjście z funkcji,
- *LOC on* pomiar automatyczny po obciążeniu wagi,
- *LOC Prn* pomiar inicjowany ręcznie poprzez naciśnięcie klawisza  $\mathbb{F}$ .

W momencie wyświetlania *LOC on* nacisnąć klawisz →*T*.

W razie potrzeby wytarować wagę klawiszem <sup>→</sup>*T*, a następnie umieścić zwierzę na wadze.

Zaczekać na wykonanie uśredniania wyniku wyświetlacz wagi będzie "mrugać". Następnie waga wskaże stabilny uśredniony wynik i wyśle go poprzez port szeregowy do drukarki lub komputera.

Wynik pozostaje na wyświetlaczu przez ok. 30 sekund.

#### *Uwagi:*

1. Obciążenie mniejsze niż Min wagi nie jest uśredniane.

2. W przypadku, gdy umieszczanie zwierzęcia na wadze trwa dłużej niż 5s. zaleca się wybranie opcji *LOC Prn* (pomiar inicjowany ręcznie), umożliwi to wykonanie pomiaru w dogodnym momencie poprzez naciśniecie klawisza  $\mathbb{G}$ .

# <span id="page-50-0"></span>*18.6 Funkcja wskazywania wartości maksymalnej (UP)*

Funkcja umożliwia zatrzymanie na wyświetlaczu wartości ekstremalnej wskazanej chwilowo przez wagę.

![](_page_50_Figure_3.jpeg)

# <span id="page-51-0"></span>*18.7 Funkcja pomiaru siły (NEWton)*

Włączenie funkcji powoduje wyświetlanie wskazań wagi w jednostkach siły (N).

![](_page_51_Figure_3.jpeg)

Nacisnąć klawisz *MENU. Z*a pomocą klawisza <sup>→</sup>*T* wybrać funkcję *nEWton.*

Funkcja posiada następujące opcje:

- *nEW oFF* wyłączenie funkcji
- *nEW on* pomiar w Newtonach
- *ArM* pomiar momentu (należy wpisać długość ramienia siły w m, posługując się klawiszami  $\rightarrow$ *T*<sub> $\leftarrow$ </sub>,  $\rightarrow$ *0* $\leftarrow$  *i* MENU)

*Z*a pomocą klawisza →*T* wybrać *nEW on.*  Waga wskazuje w Newtonach, o aktywności funkcji informuje znak "o" z lewej strony.

#### *Uwaga:*

Przeliczenia jednostek masy (kg) na jednostki siły (N) dokonuje się dla przyśpieszenia ziemskiego normalnego (ga=9,80665 m/s2):

1N≈0,101971 kg

### <span id="page-52-0"></span>*18.8 Funkcja sumowania serii ważeń (totAL)*

![](_page_52_Picture_2.jpeg)

Funkcja pozwala na dodawanie kolejnych wyników pomiarów do rejestru sumującego, a następnie odczytanie sumy mas, ilości pomiarów i wartości średniej.

Nacisnąć klawisz *MENU*.

Podczas wyświetlania *totAL* nacisnąć klawisz  $\rightarrow$ *T* $\leftarrow$ .

Na wyświetlaczu pojawią się kolejno:

- *tot Prn* wydruk raportu bez kasowania rejestru sumującego,
- *tot oFF* wyzerowanie rejestru sumujące-go, wydruk raportu i wyjście z funkcji,
- *tot on* praca bez drukowania kwitów,
- *tot Pri* praca z drukowaniem kwitów do każdego pomiaru,
- *tot CFG –* sposób inicjowania zapisu pomiaru do rejestru (klawiszem : *ManuaL,* po zdjęciu i nałożeniu: *auto*),
- *toto tAr –* tarowanie po każdym zapisie do rejestru.

Nacisnąć →*T* w czasie wyświetlania *tot on*. Wykonać serię pomiarów wciskając klawisz  $\Box$ po każdym pomiarze w celu wpisania kolejnego wyniku do rejestru sumującego.

W celu wydrukowania i wyświetlenia rezultatów należy ponownie wejść do funkcji wybierając z menu *totAL* i *tot P*rn

Wyświetlane są kolejno:

- suma wykonanych pomiarów (SUM  $\equiv$ )
- liczba pomiarów wpisanych do rejestru (n)
- wartość średnia z pomiarów (=) przy czym przejście do wyświetlania kolejnych wartości uzyskuje się poprzez naciśnięcie klawisza  $\Box$

*Uwaga:* W wagach z wyświetlaczem LED znak SUM jest zastąpiony przez " $\equiv$ ".

Ostatnie naciśniecie klawisza  $\Box$  powoduje powrót do sumowania bez wyzerowania rejestru sumującego.

Aby zakończyć pracę z funkcją z jednoczesnym wyzerowaniem rejestru sumującego, należy ponownie wybrać funkcję *totAL* z menu i użyć opcji *tot oFF*. Spowoduje to wydrukowanie komunikatu o wyzerowaniu rejestrów.

\_\_\_\_\_\_\_\_\_\_\_\_\_\_\_\_\_\_\_\_\_\_\_\_\_\_\_\_\_\_\_\_\_\_\_\_\_\_\_\_\_\_\_\_\_\_\_\_\_\_\_\_\_\_\_\_\_\_\_\_\_\_\_\_\_\_\_\_\_\_\_\_\_\_\_\_\_\_\_\_\_\_\_\_\_\_\_\_\_\_\_\_\_\_\_\_\_\_\_\_\_\_\_\_\_\_\_\_\_\_\_\_\_\_\_\_\_

Postać standardowego kwitu (nr pomiaru i masa) drukowanego po każdym pomiarze:

![](_page_53_Picture_102.jpeg)

Za pomocą opcji konfiguracyjnej *Print* (rozdz.17.5) można rozbudować postać wydruku po każdym pomiarze.

Postać raportu (masa całkowita, liczba naważeń, masa średnia):

![](_page_53_Picture_103.jpeg)

#### *Uwaga:*

*W wagach bez wewnętrznego zegarka data i godzina nie są drukowane.*

*Maksymalna ilość pomiarów: 99 999.* 

*Maksymalna wartość sumaryczna: 99 999 000d.* 

*Wartość sumy w rejestrze (Total) podawana jest na wyświetlaczu w jednostce miary podanej na klawiaturze lub w jednostce o 1000 razy większej, co jest sygnalizowane znakiem "o" z lewej strony wyświetlacza.* 

*Jeżeli wartość rejestru nie mieści się na wyświetlaczu zostaje wyświetlona litera "E". Jeżeli liczba pomiarów jest za duża i nie mieści się na wyświetlaczu zostaje wyświetlony komunikat "Err 1".*

# <span id="page-54-0"></span>*18.9 Funkcja porównania z zadanymi wartościami progowymi (thr)*

Funkcja pozwala na porównanie wyniku ważenia z dwoma wcześniej zaprogramowanymi wartościami masy: progiem dolnym i górnym. Wynik porównania jest sygnalizowany świeceniem wskaźników *(MIN, OK, MAX)* oraz krótkim i długim sygnałem dźwiękowym generowanym przy przekraczaniu progów.

W wagach wyposażonych w złącze *Wyjścia* (oznaczenie: WY<sup>LT</sup>) wynik porównania może być wykorzystywany do sterowania sygnalizatorem optycznym (tryb *Sygnalizator*), urządzeniami automatyki (tryb *Impuls*), urządzeniami dozującymi (tryb *Dozowanie*).

W trybie *Impuls* na wyjściach P1 (próg I) i P2 (próg II) pojawiają się impulsy zwarcia o czasie trwania 0,5s. Na wyjściu P3 (zero) stan zwarcia pojawia się przy wskazaniu nie przekraczającym wartości progu sygnalizacji zera. W trybie *Sygnalizator* na wyjściach P1-P3 złącza *Wyjścia* pojawiają się stany zwarcia jako wyniki porównania wskazań wagi z wartościami progów. W trybie *Dozowanie* wyjścia uaktywniane są klawiszem (komunikat *StArt*) i po osiągnięciu wartości progu II wyjścia się dezaktywują (komunikat *End).*

![](_page_54_Figure_5.jpeg)

Stany złącza *Wyjścia* przy narastającym obciążeniu wagi dla różnych trybów pracy:

#### *Kolejność czynności:*

![](_page_55_Figure_2.jpeg)

![](_page_55_Picture_3.jpeg)

Schemat złącza *Wyjścia* (oznaczenie: WY ):

![](_page_56_Figure_2.jpeg)

Złącze *Wyjścia* to transoptorowe wyjścia typu otwarty kolektor o obciążalności 25mA / 24V. Zaleca się stosowanie gotowej płytki MS 3K/P, która zawiera przekaźniki RM96P o napięciu wejściowym DC 24V i wyjściu: AC 250V, 3A.

#### *Uwagi:*

1. Po włączeniu wagi oba progi są ustawiane na wartości maksymalne.

2. Ustawiając próg górny należy zwrócić uwagę, aby jego wartość nie była niższa od progu dolnego.

*3.* Ustawienie wartości progu dolnego oraz górnego możliwe jest również przez wysłanie odpowiednich rozkazów z komputera, co zostało opisane w instrukcji obsługi wagi.

# <span id="page-57-0"></span>*18.10 Funkcja ustawiania aktualnej daty i czasu (dAtE)*

![](_page_57_Figure_2.jpeg)

Funkcja pozwala ustawić aktualną datę i godzinę wewnętrznego zegara wagi oraz format ich wyświetlania.

Funkcja posiada następujące opcje:

- *dAt oFF* – dezaktywacja daty i godziny podczas drukowania bieżących wskazań wagi,

- *dAt on* – uaktywnienie daty i godziny podczas drukowania bieżących wskazań (klawisz  $\Box$ ),

- *dAt SEt*- zmiana aktualnej daty i godziny.

- *dAt PIn*- zabezpieczenie dostępu do zmiany daty kodem *PIN* (po wpisaniu kodu zapisać lub zapamiętać go).

- *dAt For*- wydruk daty w formacie *USA* lub *EU*.

Format daty i godziny:

*PL: rrrr-mm-dd gg:mm*

*UE: dd-mm-rrrr gg:mm*

*USA: mm-dd-rrrr gg:mm AM/PM* 

(gg – godziny, mm – minuty, AM – przed południem, PM – po południu, mm - miesiąc, dd - dzień, rrrr - rok).

#### *Uwaga:*

Wpisanie niezerowej wartości *PIN* powoduje, że przy następnej próbie ustawiania daty lub czasu pojawia się napis *PIN* i wymagane jest wpisanie 4 cyfr kodu (za pomocą klawiszy: →*0,* →*T* i *MENU).*

# <span id="page-58-0"></span>*18.11 Funkcja kontroli ładowania akumulatorów (bAttErY)*

![](_page_58_Picture_2.jpeg)

Funkcja *bAttErY* umożliwia włączanie lub wyłączanie ładowania akumulatorów podczas pracy z zasilaczem oraz sprawdzenie stanu ich naładowania.

Funkcja posiada następujące opcje:

- *bAt OFF* ładowanie wyłączone (opcja wymagana przy stosowaniu zwykłych baterii !!!),
- *bAt on* ładowanie włączone, akumulatory ładowane są także po wyłączeniu wagi klawiszem I/  $\phi$ ,
- *bAt VoL* odczyt stanu naładowania akumulatorów w % (powrót do wskazań masy następuje po naciśnięciu klawisza *MENU*),
- *out*  wyjście bez zmian

![](_page_58_Picture_9.jpeg)

Próba ładowania zwykłych baterii może spowodować poważne uszkodzenie wagi.

### <span id="page-59-0"></span>*18.12 Funkcja automatycznego wyłączania wagi (Auto OFF)*

![](_page_59_Figure_2.jpeg)

Funkcja powoduje automatyczne wyłączanie wagi przy braku aktywności, co pozwala na zmniejszenie efektywnego poboru energii i wydłużenie czasu pracy z akumulatorami:

- *AOF OFF* waga nie wyłącza się,
- *AOF on –* waga wyłącza się po 5 minutach nieaktywności (brak zmian obciążenia lub użycia klawiszy),
- *AOF bAt* jak wyżej, ale tylko przy zasilaniu z akumulatorów,
- *out*  wyjście z funkcji bez zmian.

# <span id="page-60-0"></span>*18.13 Funkcja statystyka (StAt)*

Funkcja wylicza z serii pomiarów (max 1000) parametry statystyczne procesu ważenia.

Zaliczenie kolejnych pomiarów (wpisanie do rejestru) następuje automatycznie po nałożeniu obciążenia i ustabilizowaniu się wskazania wagi.

Po każdorazowym nałożeniu obciążenia następuje wydruk: nr pomiaru, wyniku, daty i godziny. Zaliczenie następnego pomiaru możliwe jest po zdjęciu poprzedniego obciążenia.

Dla uzyskanej w ten sposób serii pomiarów waga wylicza:

![](_page_60_Picture_177.jpeg)

- $-\overline{x}$  -masa średnia jako (sum x)/n
- min -masa minimalna w n próbkach
- max -masa maksymalna w n próbkach
- R = max-min -różnica między wartością max i min

![](_page_60_Picture_178.jpeg)

Wyniki wyliczeń statystycznych można wydrukować na drukarce.

#### *Kolejność czynności:*

![](_page_61_Picture_2.jpeg)

Nacisnąć klawisz *MENU*.

W momencie, gdy wyświetlany jest napis *StAt* nacisnąć klawisz →*T*.

Na wyświetlaczu pojawią się kolejno:

- *- StA Prn* podgląd i wydruk danych statystycznych,
- *- StA oFF* wyłączenie funkcji,
- *- StA on*  włączenie funkcji, praca bez wydruku poszczególnych wyników ważenia,
- *- StA Pri* włączenie funkcji, praca z wydrukiem poszczególnych wyników ważenia,
- *- StA n*  maksymalna liczba próbek,
- *- Sta nM* wpisywanie nominalnej wartości dla statystyk,
- *- Sta tOL* wpisywanie tolerancji w %,
- *- Sta tAr –* automatyczne tarowanie po każdym nałożeniu próbki,
- *- StA CFG* konfiguracja funkcji:

*-Auto* – praca automatyczna (próbka zatwierdzana po nałożeniu na wagę i stabilizacji wskazania),

*-ManuAL* – praca ręczna (zatwierdzanie poprzez naciśniecie klawisza  $\Box$ ).

*- out* – wyjście z funkcji.

Należy pamiętać aby przed włączeniem funkcji wpisać wartość nominalna oraz tolerancie.

Nakładać kolejne porcje towaru na szalkę, (zdejmować po ustabilizowaniu się wskazań wagi) w celu wpisania ich do rejestru pomiarów.

W celu uzyskania wydrukowanych wyników statystycznych dla serii wykonanych pomiarów nacisnąć klawisz *MENU*, nacisnąć klawisz <sup>→</sup>*T* w momencie, gdy wyświetlacz pokazuje napis *StAt*., a następnie *StA Prn*. Po uzyskaniu wydruku możliwe jest:

- *-* rESET kasowanie wyników,
- *-* Contin kontynuowanie pomiarów.

![](_page_62_Picture_141.jpeg)

#### *Opis współpracy funkcji statystyka z komputerem i drukarką*

Waga może posiadać dwa złącza szeregowe RS232C oznaczone RS232C-I (komputer) i RS232C-II (drukarka). Po każdym wydruku danych przez drukarkę identyczny zestaw danych wysyłany jest do komputera. Po wysłaniu przez komputer sygnału inicjującego S A CR LF (53h 49h 0Dh 0Ah) waga wysyła do komputera dane statystyczne zawarte w histogramie.

#### <span id="page-63-0"></span>*18.14 Funkcja wyznaczania gramatury papieru (PAPIEr)*

![](_page_63_Figure_2.jpeg)

Funkcja ta pozwala na wyliczenie masy 1m<sup>2</sup> papieru na podstawie próbki kilku wycinków o znanej powierzchni.

Wytarować wagę klawiszem →*T*.

Nałożyć na szalkę próbkę liczącą jeden lub więcej wycinków papieru (należy zwrócić uwagę, aby łączne obciążenie nie było mniejsze niż 100 działek odczytowych wagi).

Nacisnąć klawisz *MENU* w celu wywołania menu funkcji. Wybrać funkcję *PAPIEr*.

Na wyświetlaczu pojawią się kolejno:

- *- PAP oFF* wyłączenie funkcji
- *- PAP on* pomiar gramatury w g/ m<sup>2</sup>
- *- PAP n* wpisanie ilości wycinków nałożonych na szalce
- *- PAP ArE* wpisanie powierzchni pojedynczego wycinka w m<sup>2</sup>

Wpisywanie *PAP n* i *PAP ArE* wykonuje się za pomocą klawiszy:

- <sup>→</sup>*0* zwiększanie cyfry,
- <sup>→</sup>*T* przejście do następnej cyfry,

*MENU* - zakończenie wpisywania.

Nacisnąć klawisz →*T* w czasie, gdy wyświetlacz pokazuje *PAP on.*

Waga wskaże gramaturę papieru w g/m<sup>2</sup> , co sygnalizuje znak "o" po lewej stronie wyświetlacza.

W celu zakończenia pracy z funkcją nacisnąć klawisz *MENU*, a następnie, używając klawisza <sup>→</sup>*T*, wybrać *PAPEr* i *PAP oFF*.

#### *Uwaga:*

*1.Komunikat "PAP Err" oznacza, że wpisano niewłaściwe wartości PAP n lub PAP ArE..*

### <span id="page-64-0"></span>*19. Utrzymanie czystości i dezynfekcja*

- 1. Wagę należy utrzymywać w czystości oraz chronić przed kurzem, agresywnymi pyłami i płynami. W celu oczyszczenia zaleca się wytrzeć wagę miękką szmatką nasączoną wodą z dodatkiem mydła, a następnie osuszyć.
- 2. Aby uniknąć zakażenia krzyżowego, należy natrzeć 70% alkoholem izopropylowym powierzchnię miernika wagi (przyciski oraz czołową i boczne powierzchnie obudowy) w celu dezynfekcji przed użyciem po kolejnym użytkowniku.
- 3. W celu całkowitej dezynfekcji wagi, całość powierzchni wagi (miernik, słupek, szalkę nierdzewną) należy natrzeć alkoholem izopropylowym. Elementy konstrukcji znajdujące się pod szalką należy oczyścić z kurzu, a następnie spryskać alkoholem izopropylowym (użyć spryskiwacza) i wytrzeć suchą szmatką.
- 4. W celu dezynfekcji kieszeni akumulatorów (opcja) należy zdjąć pokrywkę kieszeni, wyjąć pojemnik i akumulatory, wytrzeć pokrywkę i wyjęte elementy spirytusem izopropylowym. Uważać, żeby nadmiar spirytusu nie dostał się do wnętrza wagi.

### <span id="page-65-0"></span>*20. Konserwacja i usuwanie drobnych uszkodzeń*

- 1. Wagę należy utrzymywać w czystości oraz chronić przed kurzem, agresywnymi pyłami i płynami. W celu oczyszczenia zaleca się wytrzeć wagę szmatką nasączoną wodą z dodatkiem mydła, a następnie osuszyć.
- 2. Należy uważać, aby w trakcie użytkowania pomiędzy platformę a podstawę wagi nie dostały się zanieczyszczenia. W przypadku stwierdzenia zanieczyszczeń należy zdjąć szalkę (unosząc ją w górę). Usunąć zanieczyszczenia, a następnie założyć szalkę.
- 3. W przypadku nieprawidłowej pracy spowodowanej krótkotrwałym zanikiem napięcia w sieci należy wagę wyłączyć wyjmując z gniazdka wagi wtyk zasilacza, a następnie po upływie kilku sekund ponownie go włożyć.
- 4. Komunikat "*SErvic(e)*" pojawiający się po włączeniu nieobciążonej wagi oznacza mechaniczne uszkodzenie czujnika wagi.
- 5. Zabrania się wszelkich napraw przez osoby nieupoważnione.
- 6. W celu dokonania naprawy wagi, należy się zwrócić do najbliższego punktu serwisowego.

#### *Komunikaty awaryjne:*

![](_page_65_Picture_241.jpeg)

# *Dodatek A*

### *Informacje dotyczące wag dwuzakresowych (opcja)*

#### <span id="page-66-0"></span>*1. Zasada działania*

Wagi dwuzakresowe mają możliwość pracy z większą dokładnością w dolnej części zakresu pomiarowego. Dzięki temu ważenie mniejszych mas staje się bardziej precyzyjne.

Wagi dwuzakresowe posiadają dwa zakresy pomiarowe:

- Max1 najczęściej 50% maksymalnego obciążenia wagi,
- $Max_2 100\%$  maksymalnego obciążenia wagi,

z którymi związane są odpowiednio działki odczytowe:  $d_1$  i  $d_2$  ( $d_1 < d_2$ ).

Opcja dwuzakresowa powoduje zmianę działania wagi :

- po włączeniu w zakresie małych mas (0- Max1) waga wyświetla wynik z działką odczytową  $d_1$ ,
- po przekroczeniu Max<sub>1</sub> waga zmienia działkę odczytową na d<sub>2</sub>; od tego momentu waga w całym zakresie pomiarowym  $(0 - Max_2)$  pokazuje wynik pomiaru z działką d<sub>2</sub>,
- ponowne przełączenie na mniejszą działkę następuje po całkowitym zdjęciu ważonej masy z szalki i osiągnięciu przez wagę zera(co jest sygnalizowane włączeniem się wskaźnika "→0←") lub po wyzerowaniu wagi za pomocą klawisza →*0*.

![](_page_66_Figure_13.jpeg)

#### *2. Parametry wag dwuzakresowych*

![](_page_66_Picture_242.jpeg)

# **Notatki**